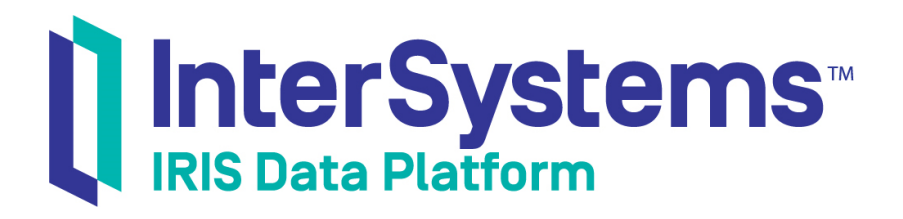

# Using InterSystems MDX

Version 2019.4 2020-01-28

InterSystems Corporation 1 Memorial Drive Cambridge MA 02142 www.intersystems.com

*Using InterSystems MDX* InterSystems IRIS Data Platform Version 2019.4 2020-01-28 Copyright © 2020 InterSystems Corporation All rights reserved.

InterSystems, InterSystems IRIS, InterSystems Caché, InterSystems Ensemble, and InterSystems HealthShare are registered trademarks of InterSystems Corporation.

All other brand or product names used herein are trademarks or registered trademarks of their respective companies or organizations.

This document contains trade secret and confidential information which is the property of InterSystems Corporation, One Memorial Drive, Cambridge, MA 02142, or its affiliates, and is furnished for the sole purpose of the operation and maintenance of the products of InterSystems Corporation. No part of this publication is to be used for any other purpose, and this publication is not to be reproduced, copied, disclosed, transmitted, stored in a retrieval system or translated into any human or computer language, in any form, by any means, in whole or in part, without the express prior written consent of InterSystems Corporation.

The copying, use and disposition of this document and the software programs described herein is prohibited except to the limited extent set forth in the standard software license agreement(s) of InterSystems Corporation covering such programs and related documentation. InterSystems Corporation makes no representations and warranties concerning such software programs other than those set forth in such standard software license agreement(s). In addition, the liability of InterSystems Corporation for any losses or damages relating to or arising out of the use of such software programs is limited in the manner set forth in such standard software license agreement(s).

THE FOREGOING IS A GENERAL SUMMARY OF THE RESTRICTIONS AND LIMITATIONS IMPOSED BY INTERSYSTEMS CORPORATION ON THE USE OF, AND LIABILITY ARISING FROM, ITS COMPUTER SOFTWARE. FOR COMPLETE INFORMATION REFERENCE SHOULD BE MADE TO THE STANDARD SOFTWARE LICENSE AGREEMENT(S) OF INTERSYSTEMS CORPORATION, COPIES OF WHICH WILL BE MADE AVAILABLE UPON REQUEST.

InterSystems Corporation disclaims responsibility for errors which may appear in this document, and it reserves the right, in its sole discretion and without notice, to make substitutions and modifications in the products and practices described in this document.

For Support questions about any InterSystems products, contact:

#### **InterSystems Worldwide Response Center (WRC)**

Tel: +1-617-621-0700 Tel: +44 (0) 844 854 2917 Email: support@InterSystems.com

# <span id="page-2-0"></span>**Table of Contents**

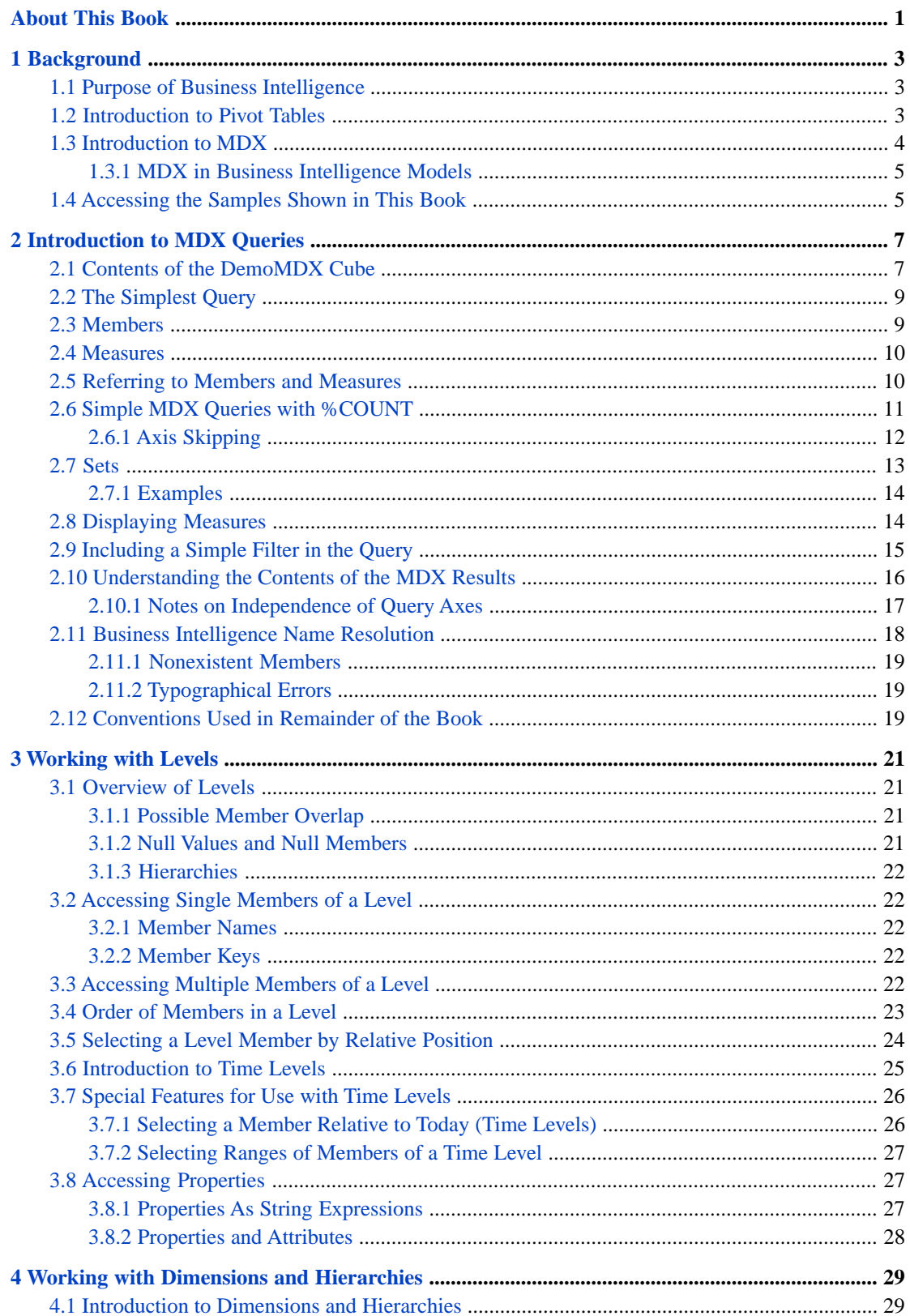

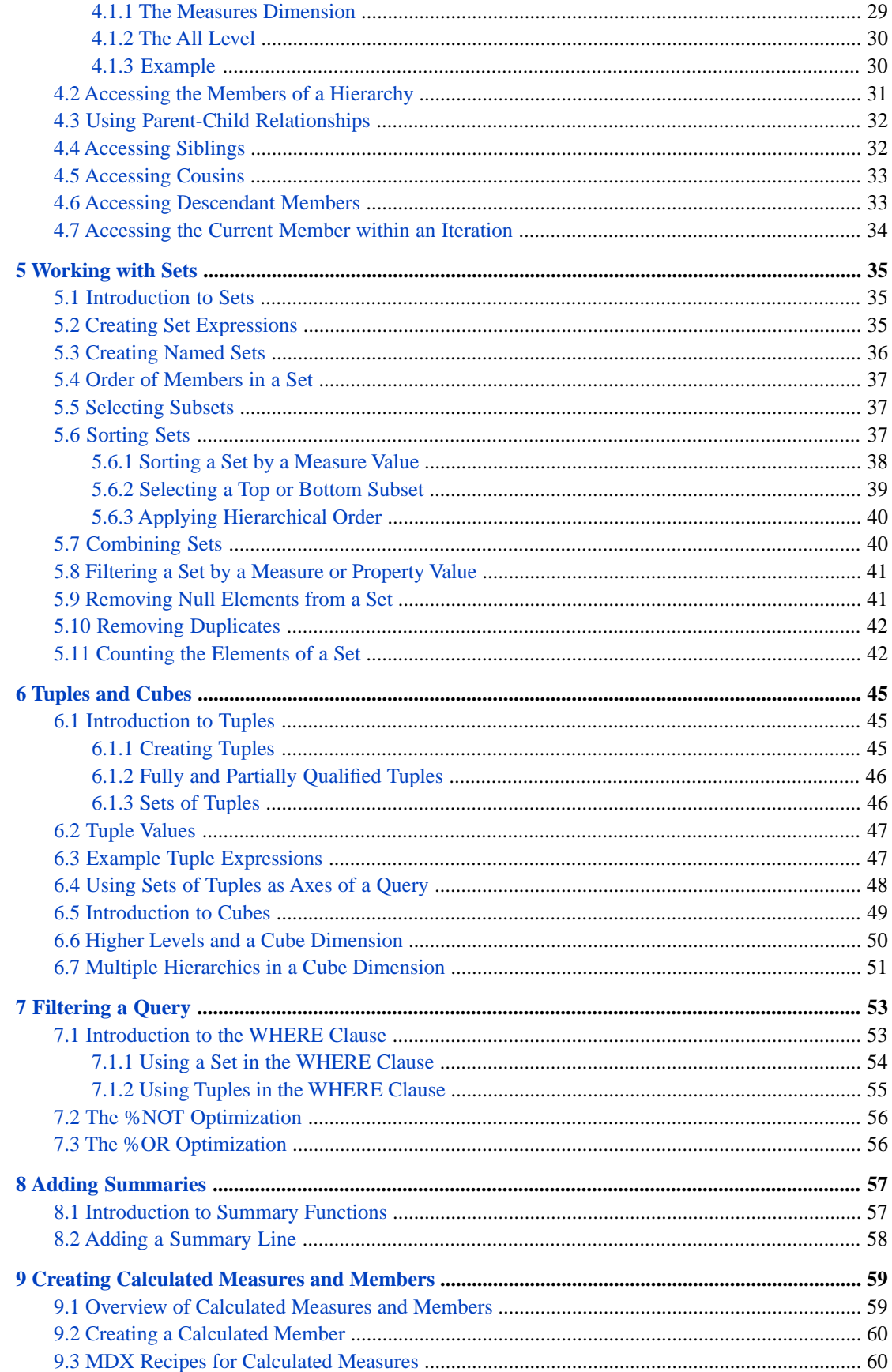

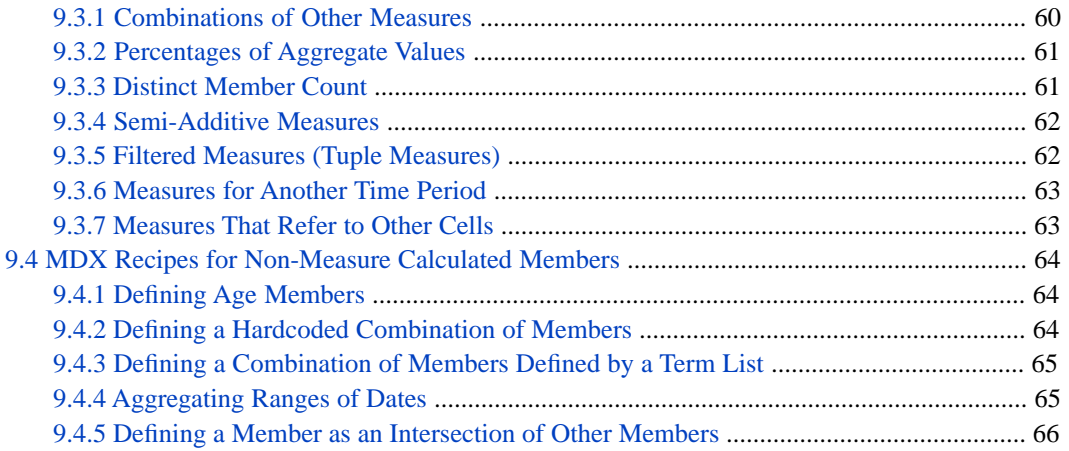

# <span id="page-6-0"></span>**About This Book**

This book describes how to use the MDX (MultiDimensional eXpressions) query language with InterSystems IRIS Business Intelligence. It includes the following sections:

- **•** [Background](#page-8-0)
- **[Introduction to MDX Queries](#page-12-0)**
- **•** [Working with Levels](#page-26-0)
- **•** [Working with Dimensions and Hierarchies](#page-34-0)
- **•** [Working with Sets](#page-40-0)
- **•** [Tuples and Cubes](#page-50-0)
- **•** [Filtering a Query](#page-58-0)
- **•** [Adding Summaries](#page-62-0)
- **•** [Creating Calculated Members](#page-64-0)

For a detailed outline, see the [table of contents](#page-2-0).

The other developer books for Business Intelligence are as follows:

- **•** *Introduction to InterSystems Business Intelligence* briefly introduces Business Intelligence and the tools that it provides.
- **•** *Developer Tutorial for InterSystems Business Intelligence* guides developers through the process of creating a sample that consists of a cube, subject areas, pivot tables, and dashboards.
- **•** *Implementing InterSystems Business Intelligence* describes how to implement Business Intelligence, apart from creating the model.
- **•** *Defining Models for InterSystems Business Intelligence* describes how to define the basic elements used in Business Intelligence queries: cubes and subject areas. It also describes how to define listing groups.
- **•** *Advanced Modeling for InterSystems Business Intelligence* describes how to use the more advanced and less common Business Intelligence modeling features: computed dimensions, unstructured data in cubes, compound cubes, cube relationships, term lists, quality measures, KPIs, plug-ins, and other special options.
- **•** *InterSystems MDX Reference* provides reference information on MDX as supported by Business Intelligence.
- **•** *Client-Side APIs for InterSystems Business Intelligence* provides information on the Business Intelligence JavaScript and REST APIs, which you can use to create web clients for your Business Intelligence applications.

The following books are for both developers and users:

- **•** *Using Dashboards and the User Portal* describes how to use the Business Intelligence User Portal and dashboards.
- **•** *Creating Dashboards* describes how to create and modify dashboards in Business Intelligence.
- **•** *Using the Analyzer* describes how to create and modify pivot tables, as well as use the Analyzer in general.

Also see the article *Using PMML Models in InterSystems IRIS®*.

# <span id="page-8-0"></span>**1 Background**

This chapter provides an overview of InterSystems IRIS Business Intelligence and explains how Business Intelligence supports MDX (MultiDimensional eXpressions), which is a query language implemented by many vendors.

<span id="page-8-1"></span>Be sure to consult the online *[InterSystems Supported Platforms](platforms/index.html)* document for this release for information on system requirements for Business Intelligence.

# **1.1 Purpose of Business Intelligence**

The purpose of Business Intelligence is to enable you to embed business intelligence (BI) into your applications so that your users can ask and answer sophisticated questions of their data. Your application can include *dashboards*, which can include *pivot tables*.

A *pivot table* is an interactive, drillable display of data, designed for specific user roles or for specific areas of your user interface.

<span id="page-8-2"></span>Each pivot table has an underlying MDX query that is executed at runtime. Instead of directly querying your transactional tables, the system queries its *cubes*, which are synchronized with the transactional tables. (For information on defining cubes, see *Defining Models for InterSystems Business Intelligence*.)

# **1.2 Introduction to Pivot Tables**

Pivot tables are central to Business Intelligence; they select and aggregate data and display it in an interactive format.

The following figure shows an example pivot table. It shows the number of patients and the average allergy count per patient, grouped by age and gender.

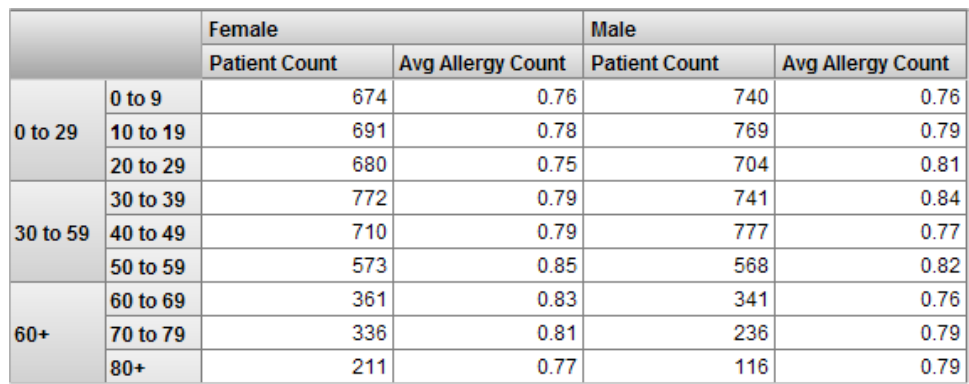

Because the concepts are interrelated, making it difficult to discuss each concept without reference to the others, it is useful for us to start with preliminary definitions:

**•** A *level* enables you to group records. A level has *members*. Each member, in turn, corresponds to a specific group of records in the source data.

For example, the Age Group level has the members 0 to 29, 30 to 59, and 60+. The Age Bucket level has the members 0-9, 10-19, 20 to 29, and so on. The Gender level has the members Female and Male.

**•** A *measure* is a value displayed in the body of the pivot table; it is based on values in the source data, for selected records. For a given context, a measure aggregates the values for all applicable source records and represents them with a single value.

<span id="page-9-0"></span>For example, the measure Patient Count is the number of patients, and the measure Avg Allergy Count is the average number of allergies per patient.

# **1.3 Introduction to MDX**

MDX is a standard query language for OLAP (online analytical processing) databases. The MDX language provides syntax for referring to cube elements. Most of the statements and functions in the language enable you to execute queries against a cube. The returned data is a result set, which can be displayed as a pivot table.

MDX also provides the capability of extending a cube definition. In particular, you can define new elements based on existing elements, and then use those new elements in MDX queries.

Business Intelligence supports MDX as follows:

- When you create a pivot table in the Analyzer, the system generates and uses an MDX query, which you can view directly.
- The Analyzer provides an option for directly running MDX queries.
- **•** You can run MDX queries in the MDX shell and see their results.
- The system provides an API that you can use to run MDX queries.
- **•** Within a Business Intelligence model, you use MDX expressions and queries to define certain elements, as discussed in the following subsection.

Note that some MDX queries are too complex to create within the current user interface. You can execute such queries in the shell or via the API, but you cannot create them via drag and drop actions in the Analyzer.

For further information, see the following sources:

- **•** For information on the Analyzer, see *Using the Analyzer*.
- **•** For information on the MDX shell, see *Introduction to InterSystems Business Intelligence*.
- **•** For information on the MDX API, see the *Implementing InterSystems Business Intelligence*.

<span id="page-10-0"></span>**Note:** The system provides an implementation of MDX. Results may differ from other implementations.

#### **1.3.1 MDX in Business Intelligence Models**

In Business Intelligence models, you can use MDX expressions and queries in the following places:

- **•** Within a cube definition:
	- **–** You use an MDX member expression to define calculated members.
	- **–** You use an MDX set expression to define named sets.
	- **–** You use an MDX set expression to filter the cube.

These are all optional.

- **•** Within a subject area definition, you use an MDX set expression to filter the subject area. This is optional; a subject area does not have to include a filter.
- **•** Within a KPI (key performance indicator) definition, you can use an MDX query to define the KPI. This is optional; you can use an SQL query instead.

<span id="page-10-1"></span>For information, see *Defining Models for InterSystems Business Intelligence* and the *Implementing InterSystems Business Intelligence*.

# **1.4 Accessing the Samples Shown in This Book**

Most of the samples in this book are part of the Samples-BI sample [\(https://github.com/intersystems/Samples-BI\)](https://github.com/intersystems/Samples-BI) or the Samples-Aviation sample [\(https://github.com/intersystems/Samples-Aviation\)](https://github.com/intersystems/Samples-Aviation).

InterSystems recommends that you create a dedicated namespace called SAMPLES (for example) and load samples into that namespace. For the general process, see *Downloading Samples for Use with InterSystems IRIS®*.

<span id="page-12-0"></span>**2**

# **Introduction to MDX Queries**

This chapter introduces MDX queries, and it covers the following topics:

- **•** [Contents of the DemoMDX cube](#page-12-1)
- **•** [The simplest query](#page-14-0)
- **•** [Introduction to members](#page-14-1)
- **•** [Introduction to measures](#page-15-0)
- **•** [How to refer to members and measures](#page-15-1)
- **•** [How to write simple MDX queries](#page-16-0)
- **Introduction** to sets
- **•** [How to display measures](#page-19-1)
- **•** [How to include a filter](#page-20-0)
- **•** [A more formal look at the results of a query](#page-21-0)
- **•** [Name resolution in Business Intelligence](#page-23-0)
- <span id="page-12-1"></span>**•** [Conventions used in the rest of this book](#page-24-2)

Also see "[Accessing the Samples Shown in This Book,](#page-10-1)" in the first chapter.

# **2.1 Contents of the DemoMDX Cube**

When you create SQL queries in an unfamiliar database, you start by becoming acquainted with the tables and their columns. Similarly, when you create MDX queries, you start by becoming acquainted with the available cubes and their contents.

- 1. Start the Terminal.
- 2. Switch to the namespace into which you loaded the [samples](#page-10-1).
- 3. To access the MDX shell, enter the following command:

```
 Do ##class(%DeepSee.Utils).%Shell()
```
4. To see the available cubes, enter the following command (note that it is not case-sensitive):

CUBE

The Terminal then displays a list of cubes.

5. To see the available contents of a cube, enter the following command:

CUBE cubename

For example:

CUBE demomdx

The shell ignores the case of the command and of the cube name.

The Terminal displays the following:

```
Measures
   %COUNT
   Age
   Avg Age
   Allergy Count
   Avg Allergy Count
   Test Score
   Avg Test Score
AgeD
     All Patients
  _{\rm H1} All Patients
     Age Group
     Age Bucket
AllerD
   H1
     Allergies
BirthD
   H1
     Year
     Quarter Year
BirthQD
   H1
     Quarter
DiagD
   H1
     Diagnoses
GenD
   H1
     Gender
ColorD
   H1
     Favorite Color
HomeD
   H1
     ZIP
     City
DocD
   H1
     Doctor
```
The DemoMDX cube represents patients. The contents of this cube are as follows:

- **•** The Measures section lists the available measures: %COUNT, Age, Ave Age, Allergy Count, and so on. These measures are associated with patients and can be aggregated across patients.
- The Dimensions section contains dimensions. This cube contains the dimension AgeD, AllerD, and so on.

For now, a dimension is the container for one or more hierarchies; for more detail, see the chapter "[Working with](#page-34-0) [Dimensions and Hierarchies](#page-34-0)."

**•** The first element within a dimension is a hierarchy. By convention, in this sample, each dimension contains one hierarchy named H1.

For now, a hierarchy is the container for one or more levels; for more detail, see the chapter "[Working with Dimensions](#page-34-0) [and Hierarchies](#page-34-0)."

**•** The elements within a hierarchy are levels. This cube includes the levels Age, Age Group, Gender, ZIP, City, and others. These levels enable you to select different groups of patients.

In many MDX applications, the same name is used for a dimension, a hierarchy in it, and a level in that hierarchy. This practice can be confusing for someone who is learning MDX, so this sample cube uses the following arbitrary naming conventions:

- **•** Dimension names are short and end with the letter *D*.
- **•** Each dimension contains one hierarchy named H1.
- **•** Level names are meant to be user friendly. (In the Analyzer, users see both dimension and level names but primarily work with levels.)

As you will see later, in InterSystems MDX, you can omit parts of identifiers. The naming conventions in this sample make it clear which parts can be omitted.

<span id="page-14-0"></span>**Note:** A cube can also contain calculated members and named sets. The CUBE command in the MDX shell does not display these elements, although you can use them in the shell and elsewhere.

# **2.2 The Simplest Query**

In the MDX shell, enter the following MDX query (this is not case-sensitive):

SELECT FROM demomdx

The shell displays the results as follows:

Result: 1,000

<span id="page-14-1"></span>This query simply counts patients.

MDX is not case-sensitive except for member keys, which are discussed in the chapter "[Working with Levels.](#page-26-0)"

### **2.3 Members**

A key component of an MDX query is the *member*. Each level contains one or more members. For example, the City level contains multiple members, one for each city in the data. A level enables you to select records; specifically, each member of the level allows you to access a subset of the records.

In the DemoMDX cube, each member of each level in this cube allows you to select some group of patients.

In this section, we execute a simple query to see members of a level in the DemoMDX cube:

1. In the MDX shell, enter the following MDX query (this is not case-sensitive):

SELECT homed.h1.city.MEMBERS ON ROWS FROM demomdx

The shell displays the members of the City level, as follows:

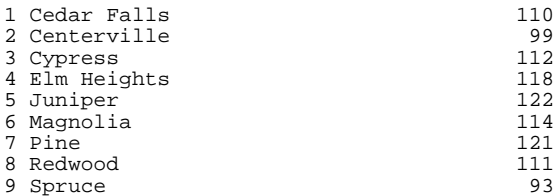

For now, let us discuss only the member names, which are shown in the second column.

<span id="page-15-0"></span>The City level contains the members Cedar Falls, Centerville, Cypress, and so on. Each member of this level represents the set of patients with that home city. For example, the Centerville member represents all patients whose home city is Centerville.

## **2.4 Measures**

Another key component of an MDX query is the *measure*. All InterSystems IRIS Business Intelligence queries use at least one measure. If you do not specify a measure, the system uses the default measure defined in the cube. For most cubes, the default measure is %COUNT, which is a count of the records. Let us examine some of the measures in the sample cube:

1. In the MDX shell, enter the following simple query:

```
SELECT MEASURES.[%COUNT] ON COLUMNS FROM demomdx
```
This query returns a result set that contains one column of data — the aggregate value for the  $\degree$ COUNT measure across the entire data set that the cube represents. Depending on the data in your sample, the shell displays something like the following:

%COUNT<br>1,000 1,000

In this example, there are 1000 patients.

2. In the MDX shell, enter the following query:

```
SELECT MEASURES.[avg test score] ON COLUMNS FROM demomdx
```
This query returns a result set that shows the aggregate value for the Avg Test Score measure across the entire data set.

Depending on the data in your sample, the shell displays something like the following:

<span id="page-15-1"></span> Avg Test Score 74.75

This number is the average test score across all patients.

## **2.5 Referring to Members and Measures**

In the preceding sections, you explored the elements of the DemoMDX cube, in particular its measures and levels, and you should have some sense of the data contained in it. You also wrote simple MDX queries. The next step is to learn the syntax that you use to refer to members and measures:

**•** To refer to a member:

[dimension\_name].[hierarchy\_name].[level\_name].[member\_name]

**•** To refer to all members of a level:

```
[dimension_name].[hierarchy_name].[level_name].MEMBERS
```
MEMBERS is the MDX function that returns the members of the level. This book introduces some key MDX functions. The *InterSystems MDX Reference* provides reference information for all MDX functions that Business Intelligence supports.

**•** To refer to a measure:

[MEASURES].[measure\_name]

Note the following variations:

**•** In any of these names, you can omit the square brackets ([]) if the name consists only of alphanumeric characters.

For a more formal discussion of identifiers, see the section "Identifiers" in the *InterSystems MDX Reference*.

- **•** When referring to a level or member, you can omit the hierarchy name. If you do, MDX uses the first level with the given name, as defined in this dimension. (This variation is an InterSystems extension to MDX.)
- When referring to a member, you can omit the level name. If you do, MDX uses the first member with the given name, as defined within this dimension. (This variation is an InterSystems extension to MDX.)

You cannot omit the dimension name.

The following examples are all equivalent in InterSystems MDX:

<span id="page-16-0"></span>[GenD].[H1].[GENDER].Female [GenD].Female GenD.H1.GENDER.Female GenD.H1.Female GenD.Female

# **2.6 Simple MDX Queries with %COUNT**

This section presents simple forms of MDX queries, which do not refer to a measure and thus use the default measure defined in the cube (which is usually %COUNT).

**•** To use the members of a given level as columns, use a query of the following form:

SELECT [dim\_name].[hier\_name].[lev\_name].MEMBERS ON COLUMNS FROM cubename

**•** To use the members of one level as columns and use members of another level as rows, use a query of the following form:

SELECT [dim\_name].[hier\_name].[lev\_name].MEMBERS ON COLUMNS, [dim\_name].[hier\_name].[lev\_name].MEMBERS ON ROWS FROM cubename

- **Note:** Do not include the line break that is shown here. The book includes this line break only for readability (especially in the printed form of the book). The MDX shell does not permit this line break.
- **•** To use a single member as a column, use a query of the following form:

SELECT [dim\_name].[hier\_name].[lev\_name].[member\_name] ON COLUMNS FROM cubename

You can use 0 instead of COLUMNS, and you can use 1 instead of ROWS. (For reasons of space, this book uses 0 and 1 rather than COLUMNS and ROWS.)

In all cases, the SELECT statement returns a result set, which the MDX shell displays in tabular form.

Let us try queries that use these variations:

1. Enter the following MDX query:

SELECT gend.h1.gender.MEMBERS ON 0 FROM demomdx

The shell executes the query and displays the results like the following (yours will be slightly different):

**Female** Male 488 512

Notice the following:

- **•** Because the query did not specify a measure, the numbers shown are values for %COUNT, which counts the patients.
- There are two members shown as columns (or on the *column axis* of the result set). The Female member refers to the female patients, and Male refers to the male patients.
- 2. Try a shorter version of the same query:

SELECT gend.gender.MEMBERS ON 0 FROM demomdx

This query returns the same data as the previous query.

3. Now enter the following variation:

SELECT gend.gender.female ON 0 FROM demomdx

The result might be like the following:

 Female 488

In this example, the query selected a specific member rather than both members of this dimension.

4. Try this variation (with the member name in a different case):

SELECT gend.gender.FEMALE ON 0 FROM demomdx

This returns the same result as the preceding query.

5. Enter a slightly more complex query:

SELECT gend.h1.gender.MEMBERS ON 0,homed.h1.zip.MEMBERS ON 1 FROM demomdx

The shell executes the query and displays the results like the following:

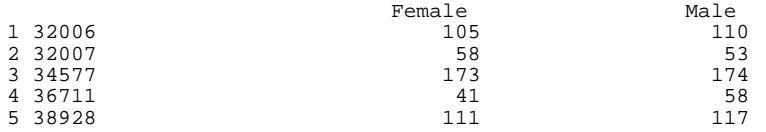

<span id="page-17-0"></span>In this case, the results contain multiple rows, one row for each patient ZIP code. The counts are shown for each ZIP code, by gender.

If there are multiple rows of results, the MDX shell displays a column that indicates the row numbers of the results.

#### **2.6.1 Axis Skipping**

In other implementations of MDX, you cannot omit an axis if you use a higher-numbered axis. That is, you cannot use ROWS unless you also use COLUMNS.

In InterSystems MDX, however, if you omit COLUMNS, the system uses %COUNT, as follows:

SELECT gend.h1.gender.MEMBERS ON ROWS FROM demomdx

```
1 Female 488<br>2 Male 512
2 Male
```
# <span id="page-18-0"></span>**2.7 Sets**

In MDX, the columns and the rows are axes of the query and of the result set. The following result set, for example, has gender on the column axis and home ZIP codes on the row axis:

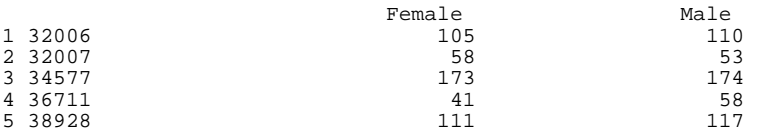

An axis uses a *set*. The general syntax for a *set expression* is as follows:

{expression1, expression2, ...}

This list can include any number of items. In InterSystems MDX, if the list includes only one item, you can omit the curly braces. Also, a set can be empty, but if so cannot be used on a query axis.

Within the set, each expression can be one of the following:

- **•** A *member expression*, which is either of the following:
	- **–** An explicit reference to a single member by name. For example:

[PatDim].[GENDERH1].[GENDER].[F]

**–** An expression that uses an MDX function to return a single member. For example:

[PatDim].[GENDERH1].[GENDER].[F].NEXTMEMBER

(NEXTMEMBER is the MDX function that returns the next member of the level. The chapter "[Working With](#page-26-0) [Levels](#page-26-0)" introduces this and other functions.)

**•** An expression that uses an MDX function, like MEMBERS, to return a set. For example:

[dimension\_name].[hierarchy\_name].[level\_name].MEMBERS

There are other forms of expressions and other kinds of set elements; see the chapter "[Working With Sets](#page-40-0)" and the *Inter-Systems MDX Reference*.

You can use any non-null set expression within a SELECT statement. In general, SELECT has the following basic syntax for a query that uses one axis:

SELECT set\_expression ON COLUMNS FROM cubename

#### Or:

SELECT set\_expression ON 0 FROM cubename

The following form is a query that uses two axes:

SELECT set\_expression ON COLUMNS, set\_expression ON ROWS FROM cubename

#### Or:

SELECT set\_expression ON 0,set\_expression ON 1 FROM cubename

A SELECT statement can use additional axes, but the shell does not display their results in a readable form.

#### <span id="page-19-0"></span>**2.7.1 Examples**

Now try some query variations that use different kinds of sets, as shown in the preceding section.

1. The following example uses a set created by a comma-separated list:

SELECT {gend.h1.gender.MEMBERS,homed.h1.city.MEMBERS} ON 0 FROM demomdx

Female Male Cedar F Centerv Cypress Elm Hei...<br>488 512 110 99 112 118... 488 512 110 99 112 118...

As you can see, the results have too many columns to be shown in full.

2. Try a variation that uses the same set as rows instead of columns:

SELECT {gend.h1.gender.MEMBERS,homed.h1.city.MEMBERS} ON 1 FROM demomdx

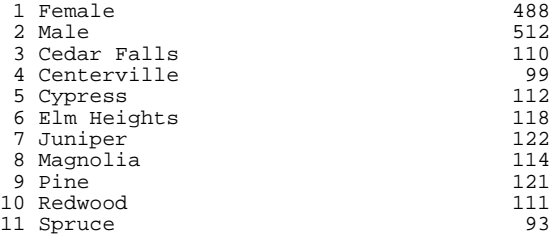

3. Let us expand the preceding by moving gender to the columns and adding home ZIP codes as another set of rows:

SELECT gend.h1.gender.MEMBERS ON 0,{homed.h1.city.MEMBERS,homed.h1.zip.MEMBERS} ON 1 FROM demomdx

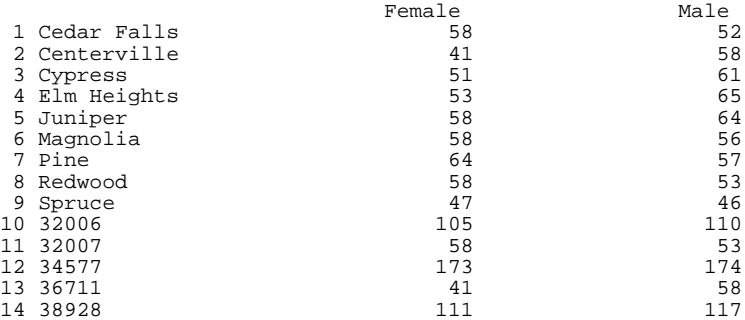

<span id="page-19-1"></span>4. Try using a member multiple times within a set:

SELECT gend.h1.gender.MEMBERS ON 0, {homed.h1.[36711], homed.h1.[36711]} ON 1 FROM demomdx

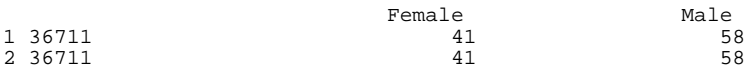

# **2.8 Displaying Measures**

Any MDX query uses at least one measure. If you do not indicate the measure to use, the system uses the default measure defined in the cube, usually %COUNT, which is a count of the records. There are multiple ways to display other measures. This section introduces a couple of them.

To use measures in queries, you can do the following:

**•** You can display a measure as a column and optionally display a set as rows. For example:

SELECT MEASURES.[avg allergy count] ON 0,colord.MEMBERS ON 1 FROM demomdx

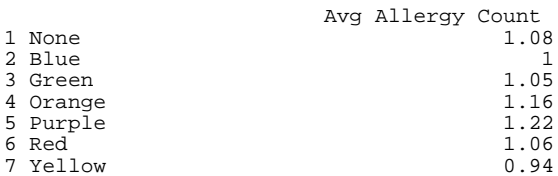

**•** You can display a measure as a row and optionally display a set as columns — the reverse of the preceding. For example:

SELECT gend.h1.gender.MEMBERS ON 0, MEASURES.[avg test score] ON 1 FROM demomdx

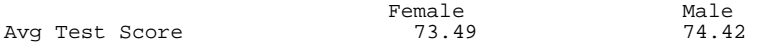

**•** You can create a set of multiple measures and use that set as rows or columns. For example:

SELECT {MEASURES.[%COUNT],MEASURES.[avg test score]} ON 0,colord.MEMBERS ON 1 FROM demomdx

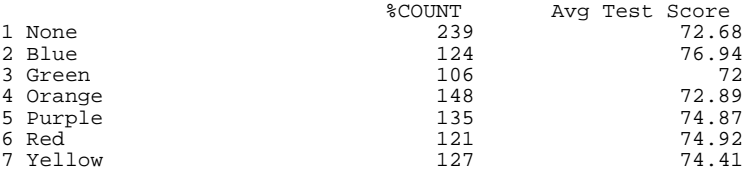

#### **•** You can use the CROSSJOIN function as follows:

SELECT CROSSJOIN(MEASURES.[%COUNT],gend.h1.gender.MEMBERS) ON 0, diagd.h1.diagnoses.MEMBERS ON 1 FROM demomdx

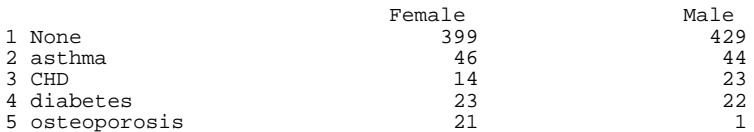

(For a more general introduction to this function, see "[Combining Sets](#page-45-1)," later in this book.)

You can use the MEMBERS function to display all measures (except for  $\degree$ COUNT), as follows:

SELECT gend.MEMBERS ON 0, MEASURES.MEMBERS ON 1 FROM demomdx

<span id="page-20-0"></span>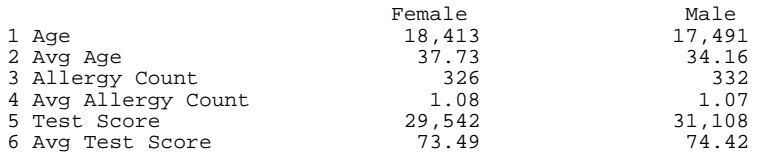

# **2.9 Including a Simple Filter in the Query**

An MDX query can also include a filter, which reduces the number of rows of the fact table that the query could potentially use. To add a filter to a query, add a clause like the following to the end of your SELECT statement:

WHERE filter\_details

For *filter\_details*, the simplest form is as follows:

```
[dim_name].[hier_name].[level_name].[member_name]
```
You can use the same variations here as described in "[Referring to Members and Measures](#page-15-1)," earlier in this chapter.

This expression filters the query so that the system accesses only the records associated with this member. For example, the following query uses only patients who have osteoporosis:

SELECT MEASURES.[%COUNT] ON 0,aged.[age bucket].MEMBERS ON 1 FROM demomdx WHERE diagd.osteoporosis

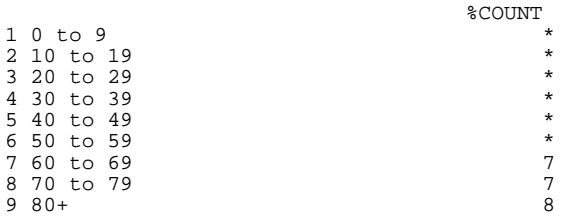

The MDX shell uses an asterisk (\*) to indicate that a value is null.

<span id="page-21-0"></span>The chapter "[Filtering a Query](#page-58-0)" discusses WHERE in more detail.

# **2.10 Understanding the Contents of the MDX Results**

Now that you have seen a variety of MDX queries and their results, it is time to review the results more formally. The MDX shell presents the results for an MDX query in the following general form:

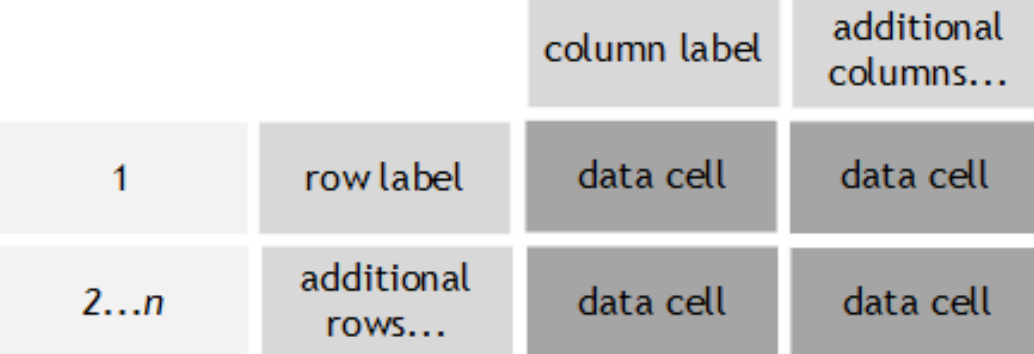

The following rules determine the results:

**•** If the output includes multiple rows of results, the first column contains the row number (*nnn*, starting with 1 for the first row) for easy reference. If there is only one row of results, this column is not included.

This column of numbers is shown only in the MDX shell and is not part of the result set.

- **•** The output contains one column of data cells for each member of the set that you use on the column axis.
- **•** In general, each column label corresponds to the name of the corresponding member, which might be a measure or might be a "regular" member.
- **•** If you do not specify a set for the rows, the output contains one row with no label.
- **•** If you specify a set for the rows, the output contains one row for each member of that set. The label for a given row is the name of the corresponding member, which might be a measure or might be a "regular" member (that is, a member that is not a measure).
- **•** For any given data cell, the output displays either a value or an asterisk (\*). The asterisk indicates that the value is null.

To determine the value to use, the system finds the *intersection* of the member used for the column and the member (if any used) for the row:

- **–** If one member is a measure and the other is not a measure, the system finds the value of that measure for that member. For example, if one member is the Ave Age measure, and the other member is the 34577 ZIP code, then the corresponding data cell contains the average age of patients whose home ZIP code is 34577.
- **–** If neither member is a measure, the system uses the default measure, which is usually %COUNT. For example, if one member is the gender F, and the other member is the 34577 ZIP code, then the corresponding data cell contains the count of all female patients whose home ZIP code is 34577.
- **–** If both members are measures, the system uses the measure that is on the Columns axis.

(Note that if both members are [calculated measures,](#page-64-1) the system also considers SOLVE\_ORDER. For details, see "SOLVE\_ORDER Clause" in the *InterSystems MDX Reference*.)

#### <span id="page-22-0"></span>**2.10.1 Notes on Independence of Query Axes**

The system considers each query axis independently of the others. Sometimes the result is counter-intuitive. This section shows two examples.

#### **2.10.1.1 Set Order Is Unaffected by Other Sets in the Query**

In all cases, it is important to remember that the order of the set returned is independent of any other sets used in the query, and sometimes the result is counter-intuitive. For example, consider the following query:

SELECT MEASURES.[%COUNT] ON 0, TOPCOUNT(homed.city.MEMBERS,100,MEASURES.[%COUNT]) ON 1 FROM demomdx

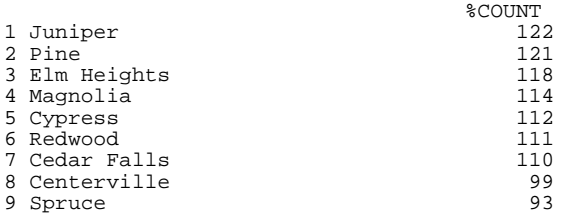

This query shows the sort order that you obtain when you sort cities by patient count. (In this example, the number of members to select is 100, which is greater than the number of members; therefore all members are shown.)

If you modify the preceding query to return the top three members, you see the following:

SELECT MEASURES.[%COUNT] ON 0, TOPCOUNT(homed.city.MEMBERS,3,MEASURES.[%COUNT]) ON 1 FROM demomdx

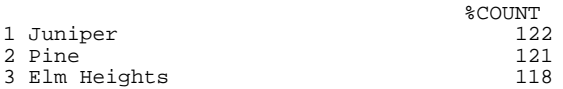

Now consider the results when you break out the patients by gender:

SELECT CROSSJOIN(MEASURES.[%COUNT], gend.gender.MEMBERS) ON 0, TOPCOUNT(homed.city.MEMBERS,3,Measures.[%COUNT]) ON 1 FROM demomdx

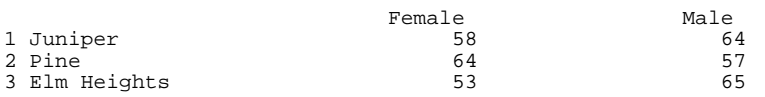

The cities are listed in the same order in this query as in the preceding query, which did not specify a breakout for the columns. In this example, Juniper is the top-rated city by total patient count and so appears first. That is, the sorting is controlled by the total patient count in a city, not by any of the displayed values.

#### **2.10.1.2 Set Membership Is Unaffected by Other Sets in the Query**

It is also important to remember that the members of the returned set are independent of any sets used in the query, and sometimes the result is counter-intuitive. For example, consider the following query:

SELECT MEASURES.[%COUNT] ON 0, TAIL(birthd.year.MEMBERS,10) ON 1 FROM demomdx

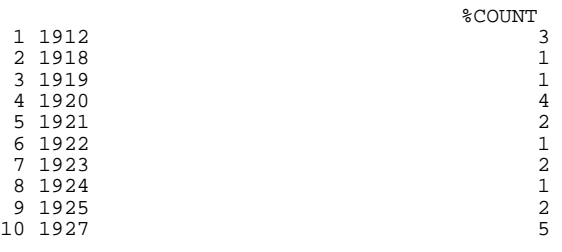

Now consider the results when we show only a single gender:

SELECT CROSSJOIN(gend.male,MEASURES.[%COUNT]) ON 0, HEAD(birthd.year.MEMBERS,10) ON 1 FROM demomdx

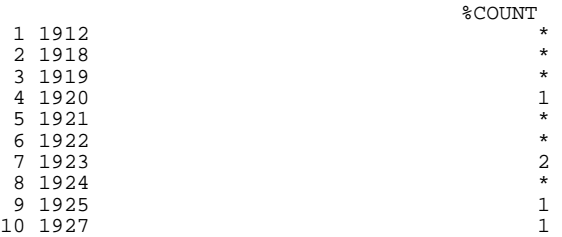

<span id="page-23-0"></span>The birth years are the same as in the preceding query, which shows data aggregated across genders.

# **2.11 Business Intelligence Name Resolution**

In some cases, it is possible for multiple entities of the same type to have the same name. For example, an MDX cube can have two levels with the same name, as long as they are in different hierarchies (or possibly different dimensions). Suppose that the cube command showed the contents of a cube as follows:

```
...
Dimensions
   Geography
     ShipToHierarchy
       State
       City
     OrderByHierarchy
       State
       City
```
In Business Intelligence, you can omit the hierarchy name when you refer to a level. If the dimension contains multiple levels with the same name, the system uses the first level with the given name. To refer to a level unambiguously, include the hierarchy name as well.

For another example, a level can have multiple members with the same name. Different states could have cities that have the same name, and those cities are different members. Or if your cube has a fine-grained level such as doctor name, that level could contain multiple members with the same name. In Business Intelligence, if you refer to the member by name, you access the first member of that name within the level. To refer to a member unambiguously, use its key. See "[Member](#page-27-3) [Keys](#page-27-3)" in the next chapter.

#### <span id="page-24-0"></span>**2.11.1 Nonexistent Members**

In most cases, for a nonexistent member, the system returns null, which the shell represents as an asterisk (\*). For example, consider the following query:

```
SELECT colord.h1.color.pink ON 0 FROM demomdx
                     No Member
\star
```
The exception is for measures, which are members of the MEASURES dimension. For a nonexistent measure, the system returns an error. For example:

```
SELECT MEASURES.[pat count] ON 0 FROM demomdx
ERROR #5001: Measure not found: pat count
```
#### **2.11.2 Typographical Errors**

In most situations, the system treats typographical errors in the same way that it treats nonexistent members. For example:

```
SELECT colord.h1.color.MEMBERSSS ON 0 FROM demomdx
```
 No Member \*

For another example:

SELECT colord.MEMBERSSS ON 0 FROM demomdx No Member \*

When you refer to a dimension or an element within a dimension, however, the dimension name is required. If you mistype the dimension name, the system treats that as an error:

SELECT colorddd.h1.color.MEMBERS ON 0 FROM demomdx ERROR #5001: Dimension not found: colorddd

<span id="page-24-2"></span>If you mistype the name of the cube or subject area, the system treats that as an error:

SELECT colord.h1.color.MEMBERS ON 0 FROM demo ERROR #5001: Cannot find Subject Area: 'DEMO'

# **2.12 Conventions Used in Remainder of the Book**

For reasons of space, the rest of this book uses the following conventions:

- It uses 0 and 1 rather than COLUMNS and ROWS.
- **•** It omits the square brackets in dimension, hierarchy, level, and member names, wherever possible. (See the section "Identifiers" in the *InterSystems MDX Reference*.)
- **•** It omits the hierarchy names except where needed. (This is permitted in InterSystems MDX.)

Also, to help you quickly scan query examples:

**•** MDX statements, keywords, and functions are shown in uppercase.

**•** Cube elements and other user-supplied details are given in lowercase, except in running text.

# <span id="page-26-0"></span>**3 Working with Levels**

This chapter provides more information on levels, as well as an overview of the key MDX functions for working with them. It discusses the following topics:

- **•** [Overview of levels](#page-26-1)
- **•** [How to access single members of a level](#page-27-1)
- **•** [How to access the members of a level](#page-27-4)
- **•** [Order of members in a level](#page-28-0)
- **•** [How to select a member based on its relative position](#page-29-0)
- **•** [An introduction to time levels](#page-30-0)
- **•** [Special features for use with time levels](#page-31-0)
- <span id="page-26-1"></span>**•** [How to access properties of members](#page-32-1)

Also see "[Accessing the Samples Shown in This Book,](#page-10-1)" in the first chapter.

# **3.1 Overview of Levels**

<span id="page-26-2"></span>A level enables you to group the data, and a level has members.

A member selects a set of records from the cube. For the City level, the Juniper member selects the patients whose home city is Juniper. Conversely, a record in the cube belongs to one or more members.

#### <span id="page-26-3"></span>**3.1.1 Possible Member Overlap**

The members of a level can overlap each other. That is, a given record can belong to more than one member; this occurs if the level is based on a list. For example, consider the Allergies level, which contains one member for each allergy. A patient can have multiple allergies and thus can belong to multiple members of this level.

#### **3.1.2 Null Values and Null Members**

A level can have a Null member; this member selects the records that have no value for the data used by this level. Typically the name of this member is None.

#### <span id="page-27-0"></span>**3.1.3 Hierarchies**

<span id="page-27-1"></span>Levels belong to hierarchies. For information, see the chapter "[Working with Dimensions and Hierarchies](#page-34-0)," later in this book.

# **3.2 Accessing Single Members of a Level**

You can select a single member by referring to it directly. The general syntax is as follows:

[dimension\_name].[hierarchy\_name].[level\_name].[member name]

As noted previously, in InterSystems MDX, you can omit the hierarchy name. Similarly, you can omit the level name.

For example:

SELECT MEASURES.[%COUNT] ON 0, allerd.[ant bites] ON 1 FROM demomdx %COUNT

<span id="page-27-2"></span>ant bites 47

#### **3.2.1 Member Names**

<span id="page-27-3"></span>In a given level, member names are not required to be unique; that is, when the cube is built, no checking is performed to ensure that member names are unique in a given level. For example, the Doctor dimension can include multiple members with the same name.

#### **3.2.2 Member Keys**

In a well-defined cube, each member has a unique, case-sensitive key. To refer to a member by its key, use the following syntax:

[dimension\_name].[hierarchy\_name].[level\_name].&[member\_key]

In many cases, *member key* is the same as the member name. For a generated Null member, the key is <null>.

<span id="page-27-4"></span>For details on how the system generates member keys, see the reference section "Key Values" in the *InterSystems MDX Reference*.

MDX provides a function (PROPERTIES), which you can use to access the key (or any other property) of a member; this function is discussed [later in this chapter.](#page-32-1)

# **3.3 Accessing Multiple Members of a Level**

You can access multiple members of a level in several different ways.

First, you can use the MEMBERS function. In this case, the syntax is as follows:

[dimension\_name].[hierarchy\_name].[level\_name].MEMBERS

For example:

SELECT MEASURES.[%COUNT] ON 0, allerd.allergies.MEMBERS ON 1 FROM demomdx

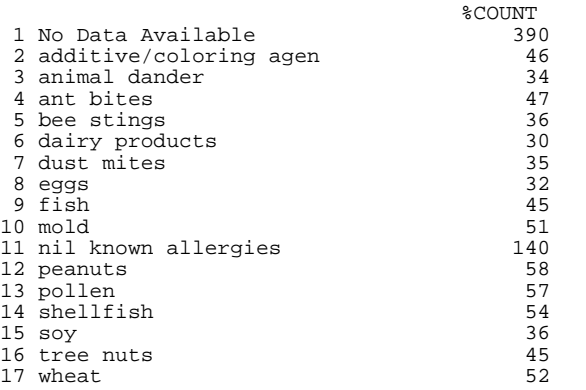

You can also specify a range that selects adjacent members of a level, as follows:

member1:membern

For example:

SELECT MEASURES.[%COUNT] ON 0, {birthd.1942:birthd.1947} ON 1 FROM demomdx

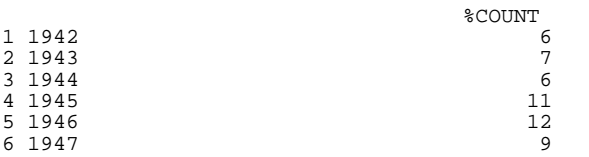

In this case, you can omit the dimension, hierarchy, and level identifiers for the member that you use for the end of the range. For example:

SELECT MEASURES.[%COUNT] ON 0, {birthd.1942:1947} ON 1 FROM demomdx

You can select multiple, nonadjacent members. To do so, refer to them directly, and place them in a comma-separated list surrounded by curly braces:

<span id="page-28-0"></span>SELECT MEASURES.[%COUNT] ON 0, {allerd.eggs,allerd.soy,allerd.mold} ON 1 FROM demomdx

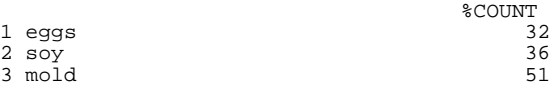

# **3.4 Order of Members in a Level**

Within a cube definition, a level definition determines the members in that level, as well as their *default order*, which is as follows:

- **•** For non-date levels, members are sorted in increasing order alphabetically by name, unless the cube specifies a different sort order.
- **•** For date levels, members are sorted chronologically, in ascending order or descending order, depending on the definitions in the cube.

The MEMBERS function returns the members in their default order, as defined by the level. For example:

SELECT gend.gender.MEMBERS ON 0,homed.city.MEMBERS ON 1 FROM demomdx

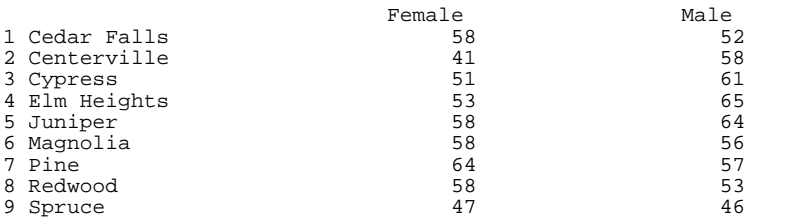

If you have a subset of the members of a level and want to return them to the default order, use the HIERARCHIZE function as in the following example:

SELECT MEASURES.[%COUNT] ON 0, HIERARCHIZE({allerd.eggs,allerd.soy,allerd.mold}) ON 1 FROM demomdx

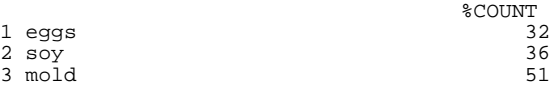

<span id="page-29-0"></span>For a more thorough introduction to this function, see the chapter "[Working with Sets](#page-40-0)."

# **3.5 Selecting a Level Member by Relative Position**

The following MDX functions enable you to select specific members of a level, relative to a given member. These functions all use the default order of members in the level. Note that the details are different for time dimensions and data dimensions (as defined in the cube definition):

**•** NEXTMEMBER returns the next member from a given level. For example:

SELECT MEASURES. [%COUNT] ON 0, birthd. [Q1 1920]. NEXTMEMBER ON 1 FROM demomdx

Q2 1920

%COUNT

- **•** PREVMEMBER returns the previous member.
- **•** LEAD counts forward in the level and returns a later member. For example:

SELECT MEASURES.[%COUNT] ON 0, birthd.[Q1 1920].LEAD(3) ON 1 FROM demomdx %COUNT Q4 1920

**•** LAG counts backward in the level and returns an earlier member.

For time dimensions, each of these functions ignores any parent level. For example, the PREVMEMBER function can return a member that has a different parent. For data dimensions, however, each of these functions does consider the parent level. For example, the PREVMEMBER function considers only the previous member within the given parent member. (Note that the terms *time dimension* and *data dimension* refer specifically to the dimension type as defined in the cube. See *Defining Models for InterSystems Business Intelligence*.) For examples that show these differences, see the *InterSystems MDX Reference*.

# <span id="page-30-0"></span>**3.6 Introduction to Time Levels**

A time level groups records by time; that is, any given member consists of the records associated with a specific date and time. For example, a level called Transaction Date would group transactions by the date on which they occurred. There are two general kinds of time levels, and it is important to understand their differences:

**•** *Timeline-based time levels.* This kind of time level divides the timeline into adjacent blocks of time. Any given member of this level consists of a single block of time. Or, more accurately, the member consists of the records associated with that block of time. For a level called Transaction Quarter Year, the member Q1-2011 would group all the transactions that occurred in any of the dates that belong to the first quarter of 2011.

This kind of level can have any number of members, depending on the source data.

**•** *Date-part-based time levels.* This kind of time level considers only *part* of the date value and ignores the timeline. Any given member consists of multiple blocks of time from different parts of the timeline, as shown in the following figure. Or, more accurately, the member consists of the records associated with those blocks of time. For a level called Transaction Quarter, the member Q1 would group all the transactions that occurred in any of the dates that belong to the first quarter of any year.

This kind of level has a fixed number of members.

The following figure compares these kinds of time levels:

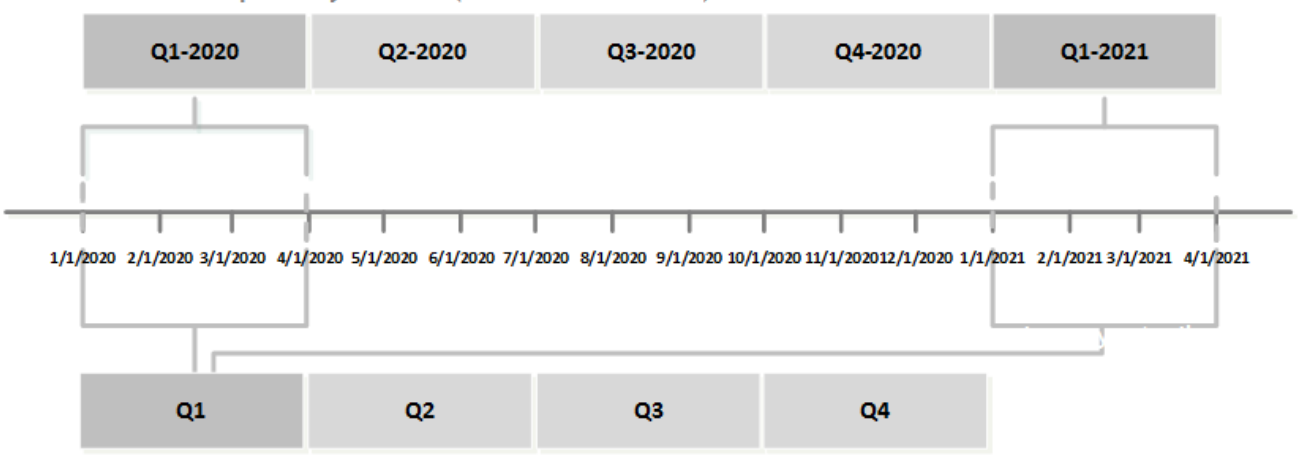

Transaction quarter year level (timeline-based level)

Transaction quarter level (date-part-based level)

You can use these kinds of levels together without concern; MDX will always return the correct set of records for any combination of members.

However, it is worth noting that some MDX functions are useful for timeline-based levels but not for date-part-based levels. These functions include PREVMEMBER, NEXTMEMBER, and so on.

For example, consider the following query, which refers to a date-part based level. When we use PREVMEMBER with Q2, the engine returns the data for Q1, as expected.

SELECT [BirthQD].[Q2].PREVMEMBER ON 1 FROM patients

 $Q1$  219

However, when we use PREVMEMBER with  $Q1$ , which is at the start of the set, the engine returns nothing.

SELECT [BirthQD].[Q1].PREVMEMBER ON 1 FROM patients

 $\star$ 

This result is correct, because the Q1 member refers to records related to quarter 1 in *all* years, and it is not meaningful to access records "earlier" than that.

In contrast, consider the following query, which refers to a timeline-based level:

SELECT [BirthD].[Q1 2011].PREVMEMBER ON 1 FROM patients

Q4 2010 4

<span id="page-31-0"></span>In this case, the member refers to records in a specific part of the timeline, and it *is* meaningful to refer to earlier records.

# **3.7 Special Features for Use with Time Levels**

<span id="page-31-1"></span>InterSystems MDX includes extensions for use with time levels. These include the [NOW member](#page-31-1) and the [%TIMERANGE](#page-32-0) [function](#page-32-0).

#### **3.7.1 Selecting a Member Relative to Today (Time Levels)**

For date/time levels, the system supports a special member called NOW, which uses the current date (runtime) and accesses the appropriate member of the level.

For example, the following query accesses the current year in the Year dimension:

SELECT birthd.year.NOW ON 1 FROM demomdx

```
2011 9
```
For another example:

SELECT birthd.[quarter year].NOW ON 1 FROM demomdx

02 2011 5

Business Intelligence also supports variations that indicate members that are offset from NOW. For example, [NOW-1] finds the member that precedes NOW by one position:

SELECT birthd.[quarter year].[NOW-1] ON 1 FROM demomdx

Q1 2011 1

You can use these variations within ranges of members like the following:

SELECT birthd.[quarter year].[now-1]:birthd.[quarter year].now ON 1 FROM demomdx

1 Q1 2011 1  $2 02 2011$ 

For more details, see "NOW Member for Date/Time Levels" in the *InterSystems MDX Reference*.

#### <span id="page-32-0"></span>**3.7.2 Selecting Ranges of Members of a Time Level**

The system provides an extension to MDX that enables you to define a range of members, for a time level. This extension is the %TIMERANGE function, which takes three arguments: a starting member, an ending member, and a keyword (either the default INCLUSIVE or EXCLUSIVE). You can om.it either but not both ends of the range

The following example uses both ends of the range:

```
SELECT NON EMPTY DateOfSale.YearSold.MEMBERS ON 1 FROM holefoods 
WHERE %TIMERANGE(DateOfSale.YearSold.&[2009],DateOfSale.YearSold.&[2011])
me 
\frac{1}{2} 2009 \frac{179}{203}2 2010 203<br>3 2011 224
```
The next example shows another open-ended range, this time using the EXCLUSIVE keyword:

SELECT NON EMPTY DateOfSale.YearSold.MEMBERS ON 1 FROM holefoods WHERE %TIMERANGE(,DateOfSale.YearSold.&[2009],EXCLUSIVE)

<span id="page-32-1"></span>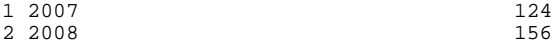

## **3.8 Accessing Properties**

In MDX, a level can have properties that are specific to the level. Each member of the level can have a different value for the property. You can access these properties and display them in your query results. There are two kinds of properties:

- **•** User-defined properties. In Business Intelligence, these are defined within the cube definition. For example, in the DemoMDX cube, the City level has two properties called Population (population of the city) and Principal Export (the principal export of the city).
- **•** Intrinsic properties, which contain information such as the member name and the member's key. For a list, see the reference section "Intrinsic Properties" in the *InterSystems MDX Reference*.

Names of properties are not case-sensitive.

To access the property of a member, use the PROPERTIES function. For example:

SELECT homed.city.magnolia.PROPERTIES("Principal Export") ON 0 FROM demomdx bundt cake

<span id="page-32-2"></span>For another example:

3 2011

SELECT homed.cypress.LEAD(1).PROPERTIES("name") ON 0 FROM demomdx

```
name in the contract of the contract of the contract of the contract of the contract of the contract of the contract of the contract of the contract of the contract of the contract of the contract of the contract of the co
                                                                                                                                                                Magnolia
```
#### **3.8.1 Properties As String Expressions**

MDX treats property values as strings. MDX also supports string literals (for example, "my label") and a concatenation operator (+). Therefore, you can create expressions like the following:

"Next after Cypress: " + homed.cypress.LEAD(1).PROPERTIES("name")

And you can use such expressions in MDX queries. For example:

SELECT "Next after Cypress: " + homed.cypress.LEAD(1).PROPERTIES("name") ON 0 FROM demomdx Expression Next after Cypress: Magnolia

#### <span id="page-33-0"></span>**3.8.2 Properties and Attributes**

Properties are not the same as attributes, which are often mentioned when MDX is discussed.

In some implementations of MDX, attributes are used to *define* a cube. No MDX functions, however, directly use attributes.

The system does not use attributes.

<span id="page-34-0"></span>**4**

# **Working with Dimensions and Hierarchies**

This chapter discusses hierarchies and dimensions. These elements are containers for levels but also have their own purposes. This chapter discusses the following topics:

- **•** [Introduction to dimensions and hierarchies](#page-34-1)
- **•** [How to access the members of a hierarchy](#page-36-0)
- **•** [Using parent-child relationships](#page-37-0)
- **•** [How to access siblings](#page-37-1)
- **•** [How to access cousins](#page-38-0)
- **•** [How to access descendants](#page-38-1)
- <span id="page-34-1"></span>**•** [How to access a member within an iteration](#page-39-0)

Also see "[Accessing the Samples Shown in This Book,](#page-10-1)" in the first chapter.

# **4.1 Introduction to Dimensions and Hierarchies**

Most MDX functions refer directly to levels or to their members. In MDX, however, levels belong to hierarchies, which belong to dimensions. Hierarchies and dimensions provide additional features beyond those provided by levels.

*Hierarchies* are a natural and convenient way to organize data, particularly in space and time. For example, you can group cities into countries, and countries into regions. In such cases, it is useful to be able to query for the child cities of a given country, or to query for the parent postal region for a given country. A cube defines the hierarchies among the levels, and MDX provides functions that enable you to work with the hierarchy, so that you can write such queries.

<span id="page-34-2"></span>In MDX, a *dimension* contains one or more hierarchies that specify how to categorize the records in a similar manner. There is no formal relationship between two different hierarchies or between the levels of one hierarchy and the levels of another hierarchy. The purpose of a dimension is to define the default behavior of its hierarchies and levels.

#### **4.1.1 The Measures Dimension**

All measures belong to a special dimension called Measures. This dimension implicitly includes a single hierarchy that has no name. This hierarchy does not include levels. The members of this hierarchy are the measures.

#### <span id="page-35-0"></span>**4.1.2 The All Level**

Other than the Measures dimension, each dimension can also define a special, optional level, which appears in all the hierarchies of that level: the *All level*. If defined, this level contains one member, the *All member*, which corresponds to all records in the cube.

<span id="page-35-1"></span>For a given dimension, the actual name of the All member depends upon the cube definition. For example, All Patients is the All member for the AgeD dimension in the sample.

#### **4.1.3 Example**

If we use the cube command in the MDX shell, we see the following elements in the demomdx cube:

```
Elements of cube 'demomdx':
-----------------------------------------
...
Dimensions
...
 HomeD
    H1 ZIP
      City
...
```
The HomeD dimension contains one hierarchy (H1), which contains two levels:

- **•** The ZIP level
- **•** The City level

In a given hierarchy, a level is the parent of the level that is listed after it. This means, for example, that ZIP is the parent of City. More specifically, each member of ZIP is the parent of one or more members of City. That is, it is shorthand to say that one level is the parent of another level; the actual relationship is between members, not between levels. This shorthand is in common use, because it is convenient, even though it is not precise.

The following figure shows the relationships among the members of the HomeD. H1 hierarchy:
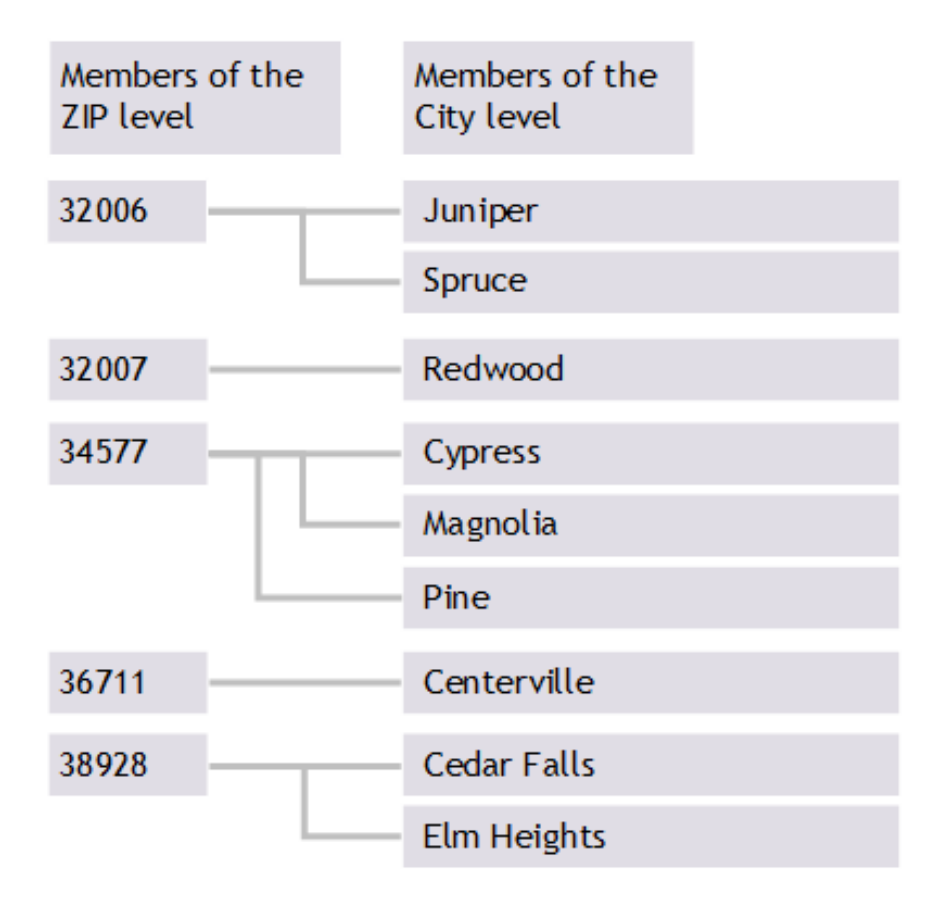

The distinguishing feature of a hierarchy is that any given child element is unique to its parent. This example is artificial because in reality there is a many-to-many relationship between ZIP codes and cities.

## **4.2 Accessing the Members of a Hierarchy**

To access the members of a hierarchy (that is, all the members of all its levels), you use the MEMBERS function. In this case, the syntax is as follows:

[dimension\_name].[hierarchy\_name].MEMBERS

In InterSystems MDX, if you omit the hierarchy name, the system assumes that you are referring to the first visible hierarchy in the given dimension.

For example, in the DemoMDX cube, the homed dimension has only one hierarchy. The following query shows the members of that hierarchy:

SELECT MEASURES.[%COUNT] ON 0, homed.MEMBERS ON 1 FROM demomdx

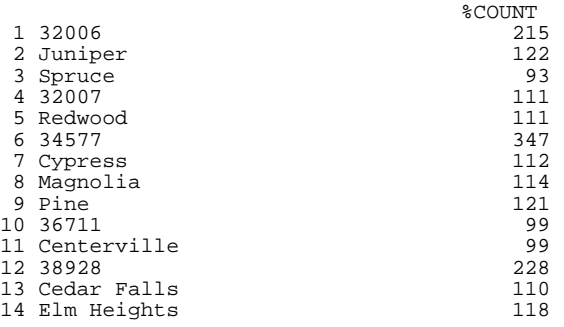

When you use the MEMBERS function with a hierarchy, it returns the set of members in *hierarchical order*. The first member is the All member, if present. After that, each member is one of the following:

- **•** The first child of the previous member.
- The next sibling of the previous member.

For another example, the following query shows all the measures (apart from %COUNT):

SELECT gend.gender.MEMBERS ON 0, MEASURES.MEMBERS ON 1 FROM demomdx

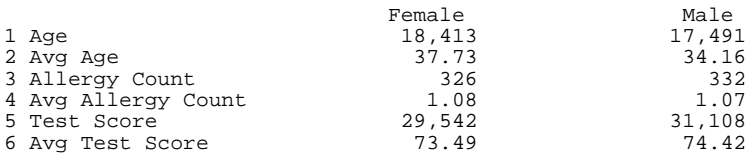

#### **4.3 Using Parent-Child Relationships**

The system provides the following MDX functions that directly use parent-child relationships:

**•** CHILDREN returns the children, if any, of a given member. The returned value is a set of members, in the default order specified for the level. For example:

SELECT MEASURES.[%COUNT] ON 0, homed.zip.[34577].CHILDREN ON 1 FROM demomdx

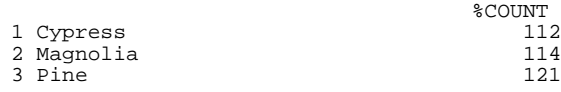

For another example:

SELECT MEASURES.[%COUNT] ON 0, homed.pine.CHILDREN ON 1 FROM demomdx

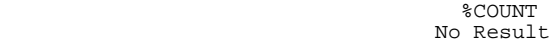

**•** PARENT returns the parent, if any, of a given member. For example:

SELECT MEASURES.[%COUNT] ON 0, homed.city.[Elm Heights].PARENT ON 1 FROM demomdx

- $\begin{array}{ccccc}\n 38928 & & & & & & \texttt{\$COUNT}\n \end{array}$ 38928 228
- **•** FIRSTCHILD returns the first child, if any, of a given member. For example:

SELECT MEASURES.[%COUNT] ON 0, homed.zip.[34577].FIRSTCHILD ON 1 FROM demomdx %COUNT

Cypress 112

**•** LASTCHILD returns the last child, if any.

## **4.4 Accessing Siblings**

The system provides the following MDX functions that access siblings of a member:

**•** FIRSTSIBLING returns the first sibling, if any, of a given member. For example:

SELECT MEASURES.[%COUNT] ON 0, birthd.[Q1 1920].FIRSTSIBLING ON 1 FROM demomdx %COUNT

Q1 1920 \*

- **•** LASTSIBLING returns the last sibling, if any.
- **•** SIBLINGS returns the given member and all its siblings. For example:

SELECT MEASURES.[%COUNT] ON 0, homed.cypress.SIBLINGS ON 1 FROM demomdx

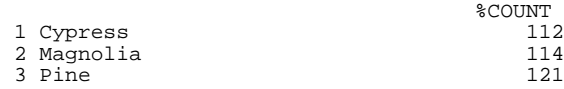

#### **4.5 Accessing Cousins**

The COUSIN function enables you to access a cousin, given a member at a higher level.

For example, the following query finds the cousin of Q1 1943, within the year 1990:

SELECT MEASURES.[%COUNT] ON 0, COUSIN(birthd.[Q1 1943],birthd.1990) ON1 FROM demomdx

Q1 1990

```
 %COUNT
```
To determine relative positions, the system uses the default order of the members within the level, as determined by the cube definition.

#### **4.6 Accessing Descendant Members**

You can use the DESCENDANTS function to obtain descendents of a given member, within one or more lower levels. For example, the following query gets all the descendents of the year 1990, within the [BirthD].[H1].[Period] level:

SELECT DESCENDANTS(birthd.1990,birthd.period) ON 1 FROM demomdx

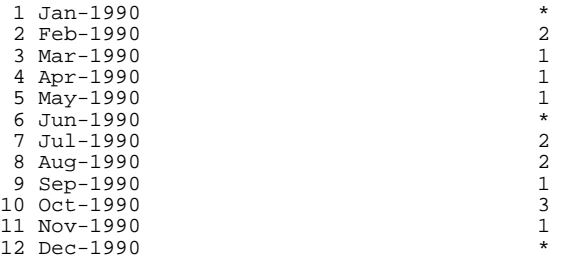

The DESCENDANTS function provides many options for accessing descendents within different parts of the hierarchy, but the preceding usage is the most common scenario.

## **4.7 Accessing the Current Member within an Iteration**

In a typical query, you iterate through a set of members, perhaps displaying each as a row. Sometimes you want to do something specific with each member in turn. To do so, you use the CURRENTMEMBER function, which accesses the member used in the current context.

For example, consider the following query:

SELECT MEASURES.[%COUNT] ON 0, homed.city.MEMBERS ON 1 FROM demomdx

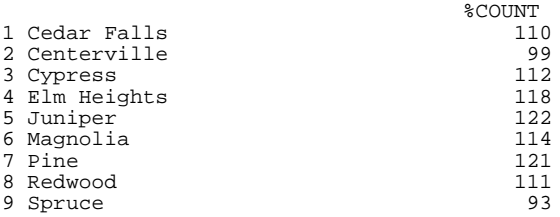

This query has one row for each city. The data shown is the %COUNT measure. Suppose that instead we would like to show the city's population, which we access via the PROPERTIES function. This function requires a reference to the member used in the row; for that, we use the CURRENTMEMBER function, which we can call as follows:

[dimension\_name].[hierarchy\_name].CURRENTMEMBER

With this function, we can create the following variation of our query:

SELECT homed.h1.CURRENTMEMBER.PROPERTIES("Population") ON 0, homed.city.MEMBERS ON 1 FROM demomdx

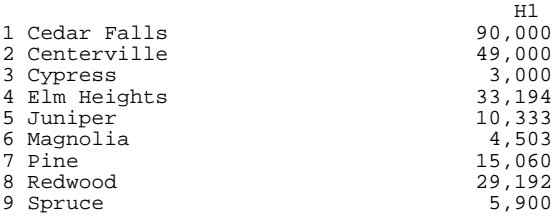

For another example, the following query shows the internal keys for the members of Doctor:

SELECT docd.h1.CURRENTMEMBER.PROPERTIES("KEY") ON 0, docd.[doctor].MEMBERS ON 1 FROM demomdx

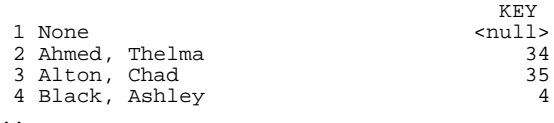

# <span id="page-40-2"></span>**5 Working with Sets**

This chapter discusses how to create and use sets. It discusses the following topics:

- **•** [Introduction to sets](#page-40-0)
- **•** [How to create set expressions](#page-40-1)
- **•** [How to create named sets](#page-41-0)
- **•** [Order of members in a set](#page-42-0)
- **•** [How to sort a set](#page-42-1)
- **•** [How to select a subset](#page-42-2)
- **•** [How to combine sets](#page-45-0)
- **•** [How to filter a set](#page-46-0)
- **•** [How to remove null elements](#page-46-1)
- **•** [How to remove duplicate elements from sets](#page-47-0)
- <span id="page-40-0"></span>**•** [How to count the elements in a set](#page-47-1)

Also see "[Accessing the Samples Shown in This Book,](#page-10-0)" in the first chapter.

## **5.1 Introduction to Sets**

<span id="page-40-1"></span>A set contains zero or more elements, and there are three general kinds of elements: members, scalar values, and tuples (for information on tuples, see the next chapter, "[Tuples and Cubes](#page-50-0)").

You use sets on the axes of MDX queries; you also use them to build other sets. Note that although an MDX set can be empty, you cannot use such an empty set as an axis.

## **5.2 Creating Set Expressions**

The general syntax for a *set expression* is as follows:

```
{expression1, expression2, ...}
```
This list can include any number of elements. In InterSystems MDX, if the list includes only one element, you can omit the curly braces.

Each set element can be one of the following:

- **•** A *member expression*, which is either of the following:
	- **–** An explicit reference to a single member by name.
	- **–** An expression that uses an MDX function to return a single member.
- **•** An expression that uses an MDX function, like MEMBERS, to return a set.
- **•** A range of members in the same level, as shown in the chapter "[Working With Levels](#page-26-0)":

member1:membern

- **•** A scalar value, which is one of the following:
	- **–** A reference to a measure. The expression MEASURES.[Avg Test Score] is a scalar value; it returns either a number or null in all contexts.
	- **–** A numeric or string constant such as 37 or "label".
	- **–** A numeric expression such as (37+3)/2.
	- **–** A percentage literal. For example: 10%

There must be no space between the number and the percent sign.

**–** An expression that uses an MDX function to return a scalar value.

For example, the PROPERTIES function returns a scalar value; for an introduction to this function, see the chapter "[Working With Levels,](#page-26-0)" earlier in this book.

<span id="page-41-0"></span>For another example, the AVG function and other summary functions return scalar values; see the chapter "[Adding](#page-62-0) [Summaries,](#page-62-0)" later in this book.

For complete details, see the *InterSystems MDX Reference*.

## **5.3 Creating Named Sets**

It is often useful to create a set and assign a name to it, so that you can reuse that set in multiple ways. Also, the syntax of a query is often easier to read when you use named sets.

You can create one or more named sets within a query, as follows:

```
WITH with_clause1 with_clause2 ... SELECT query_details
```
Where:

**•** Each expression *with\_clause1*, *with\_clause2*, and so on has the following syntax:

SET set\_name AS 'set\_expression'

**•** *query\_details* is your MDX query.

Then your query can refer the named set by name in all the places where you can use other set expressions.

For example:

```
WITH SET testset AS '{homed.city.members}' 
SELECT MEASURES.[%COUNT] ON 0, testset ON 1 FROM demomdx
                             %COUNT
1 Cedar Falls 184<br>2 Centerville 194
2 Centerville 194<br>3 Cypress 134
3 Cypress 134
4 Elm Heights 146<br>5 Juniper 176
5 Juniper 176
6 Magnolia
 Pine 118<br>Redwood 182
8 Redwood 182<br>9 Spruce 197
```
9 Spruce

**Note:** This named set is a *query-scoped* named set; its scope is the query. For information on session-scoped named sets, see "CREATE SET Statement," in the *InterSystems MDX Reference*.

<span id="page-42-0"></span>Your cubes might contain additional named sets that you can use in all queries; see *Defining Models for InterSystems Business Intelligence*.

## **5.4 Order of Members in a Set**

Every set has an inherent order (a first member, a second member, and so on).

When you use an MDX function to return a set, that function determines the order of the members in the set. Wherever possible, MDX functions use the natural order of members as specified in the cube definition.

For example, the MEMBERS function returns the members of a level in the order specified in the cube definition (typically in alphabetic order or date order, depending on the level).

When you construct a set as described in the previous section, the order in which you list elements controls the order of the members in the set. For example, suppose that you specify a set as follows:

<span id="page-42-2"></span>{gend.gender.MEMBERS,allerd.allergies.MEMBERS}

This set consists of the members of the Gender dimension, followed by the members of the Allergies dimension.

## **5.5 Selecting Subsets**

SUBSET returns a set of members from a given set, by position. You specify a set, the starting position, and the number of members to return. The starting position is 0. For example:

SELECT MEASURES.[%COUNT] ON 0,SUBSET(homed.city.MEMBERS,0,3) ON 1 FROM demomdx

<span id="page-42-1"></span>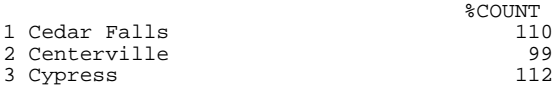

The EXCEPT function provides another way to get a subset; see the next section.

Also see the chapter "[Filtering a Query,](#page-58-0)" later in this book.

## **5.6 Sorting Sets**

This section describes ways to sort sets. It discusses the following topics:

- **•** [How to sort items by the value of a measure](#page-43-0)
- **•** [How to select a top or bottom subset](#page-44-0)
- <span id="page-43-0"></span>**•** [How to apply hierarchical order](#page-45-1)

#### **5.6.1 Sorting a Set by a Measure Value**

It is often useful to sort members by the value of some measure. For example, you might want to sort departments by response, so that you can look at the departments with the slowest responses. Or you might sort products by their sales revenues so that you can look at the top-ranked products.

To return a set in the order that you specify, use the ORDER function. This function takes an argument, typically a measure reference, that specifies the value to use when determining the order of the set members. For example:

SELECT MEASURES.[avg test score] ON 0, ORDER(homed.city.MEMBERS,MEASURES.[avg test score],BDESC) ON 1 FROM demomdx Avg Test Score<br>75.08 1 Juniper 75.08 2 Redwood 75.07<br>3 Cedar Falls 75.03 3 Cedar Falls 75.03 4 Elm Heights 74.96<br>5 Pine 74.76 5 Pine 74.76<br>6 Spruce 74.47 6 Spruce 74.47<br>7 Magnolia 1996 - 74.13 7 Magnolia 74.13 8 Cypress 73.96<br>9 Centerville 73.79 9 Centerville

The optional third argument can be one of the following:

- **•** ASC (the default) Use this to sort in ascending order, while preserving the hierarchy, if applicable.
- **•** DESC Use this to sort in descending order, while preserving the hierarchy, if applicable.
- BASC Use this to break the hierarchy and sort all members in ascending order.
- **•** BDESC Use this to break the hierarchy and sort all members in descending order.

For example, the following query breaks the hierarchy:

SELECT MEASURES.[avg test score] ON 0, ORDER(homed.MEMBERS,MEASURES.[avg testscore],BDESC) ON 1 FROM demomdx Avg Test Score<br>75.08 1 Juniper 75.08 2 Redwood 75.07<br>3 32007 75.07 3 32007 75.07

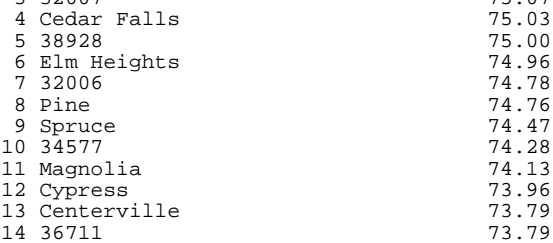

In contrast, the following preserves the hierarchy:

SELECT MEASURES.[avg test score] ON 0, ORDER(homed.MEMBERS,MEASURES.[avg testscore],DESC) ON 1 FROM demomdx

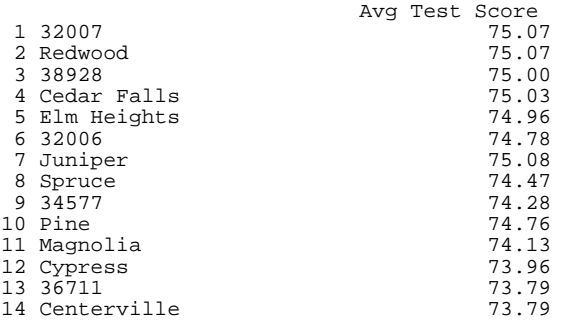

#### <span id="page-44-0"></span>**5.6.2 Selecting a Top or Bottom Subset**

It is useful to sort items in some way and then choose a subset from the top or bottom, such as the top five. The following MDX functions enable you to do so.

**•** HEAD and TAIL return the first part or the last part of the set, respectively, given a member count. For example:

SELECT MEASURES.[%COUNT] ON 0,HEAD(homed.city.MEMBERS,3) ON 1 FROM demomdx

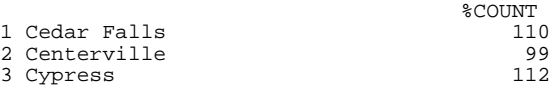

The members of the returned set have the same order as in the original set.

**•** TOPCOUNT and BOTTOMCOUNT are similar to HEAD and TAIL, respectively, but also include an optional argument to specify how to sort the set before extracting the subset.

For example, the following query returns the top-rated cities, by patient count.

SELECT MEASURES.[%COUNT] ON 0,TOPCOUNT(homed.city.MEMBERS,4,MEASURES.[%COUNT]) ON 1 FROM demomdx

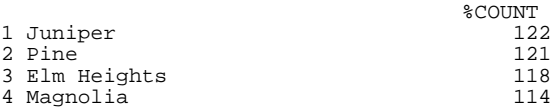

For another example:

SELECT MEASURES.[avg test score] ON 0,TOPCOUNT(homed.city.MEMBERS,5,MEASURES.[avg test score]) ON 1 FROM demomdx

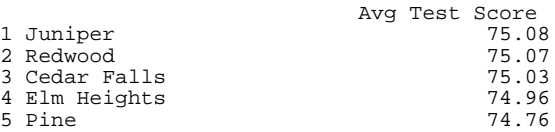

- **•** TOPSUM and BOTTOMSUM are similar to TOPCOUNT and BOTTOMCOUNT, respectively. Instead of specifying the number of members to return, however, you specify a cutoff value that is applied to a total across the members. For example, you could retrieve the products that account for the top \$5 million in sales.
- **•** TOPPERCENT and BOTTOMPERCENT are similar to TOPCOUNT and BOTTOMCOUNT, respectively. Instead of specifying the number of members to return, however, you specify a cutoff percentage that is applied to a total across the members. For example, you could retrieve the products that account for the top 10% of sales.

3 wheat

#### <span id="page-45-1"></span>**5.6.3 Applying Hierarchical Order**

The HIERARCHIZE function accepts a set of members from the same dimension and returns a set containing those members in hierarchical order, that is, the order specified by the hierarchy. For example:

```
SELECT MEASURES. [%COUNT] ON 0.
HIERARCHIZE({homed.36711,homed.38928,homed.[elm heights],homed.Spruce}) ON 1 FROM demomdx
 %COUNT
1 36711 99<br>2 Spruce 93
2 Spruce 93
3 38928
4 Elm Heights 118
```
<span id="page-45-0"></span>If the members belong to different hierarchies in the dimension, the different hierarchies are returned in an arbitrary order.

## **5.7 Combining Sets**

Sets are the building blocks of MDX queries. When you write an MDX query, you must specify a set to use on each axis. The system supports the following MDX functions that you can use to combine sets:

**•** UNION combines two sets (optionally discarding any duplicate members) and returns a set that contains all the members of these sets. For example:

```
WITH SET set1 AS '{allerd.eggs,allerd.soy,allerd.wheat}' 
SET set2 AS '{allerd.[dairy products],allerd.pollen,allerd.soy,allerd.wheat}' 
SELECT MEASURES.[%COUNT] ON 0, UNION(set1,set2) ON 1 FROM demomdx
 %COUNT
1 eggs 32<br>2 sov 36
2 soy 360 y 370 z 520 z 520 z 520 z 520 z 520 z
```
Because the query does not use UNION with the ALL keyword, duplicates are removed.

**•** INTERSECT examines two sets and returns a set that contains all the members that are in both sets, optionally retaining duplicates. For example:

WITH SET set1 AS 'TOPCOUNT(homed.city.members,5,MEASURES.[avg allergy count])' SET set2 AS 'TOPCOUNT(homed.city.members,5,MEASURES.[avg age])' SELECT MEASURES.[%COUNT] ON 0, INTERSECT(set1,set2) ON 1 FROM demomdx

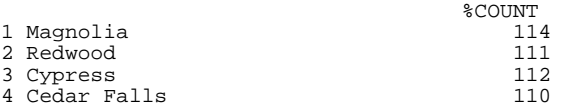

**•** EXCEPT examines two sets and removes the members in the first set that also exist in the second set, optionally retaining duplicates. For example:

WITH SET set1 AS '{allerd.eggs,allerd.eggs,allerd.soy,allerd.wheat}' SET set2 AS '{allerd.[diary products], allerd.pollen, allerd.wheat} SELECT MEASURES. [%COUNT] ON 0, EXCEPT(set1,set2) ON 1 FROM demomdx

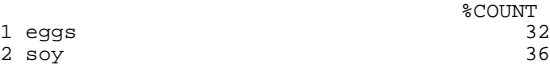

Also see "[The %NOT Optimization,](#page-61-0)" later in this book.

**•** CROSSJOIN returns a set that consists of the cross-product of two sets. Both sets can consist of members. Or one set can consist of members and the other set can consist of measures. If both sets contain measures, the analytics engine issues the error Two measures cannot be crossjoined. For example:

SELECT MEASURES.[%COUNT] ON 0, CROSSJOIN(diagd.diagnoses.MEMBERS, aged.[age group].MEMBERS) ON 1 FROM demomdx %COUNT 1 None->0 to 29 389<br>2 None->30 to 59 333 2 None->30 to 59 333<br>3 None->60+ 106 3 None->60+ 106 4 asthma->0 to 29 40<br>5 asthma->30 to 59 39 5 asthma->30 to 59 39<br>6 asthma->60+ 11  $6$  asthma-> $60+$ 7 CHD->0 to 29  $*$ <br>8 CHD->30 to 59 12 8 CHD->30 to 59 12<br>9 CHD->60+ 25  $9$  CHD->60+ 10 diabetes->0 to 29 1<br>11 diabetes->30 to 59 20 11 diabetes->30 to 59 20<br>12 diabetes->60+ 24 12 diabetes-> $60+$ 13 osteoporosis->0 to 29 \* 14 osteoporosis->30 to 59 \* 15 osteoporosis->60+

Note that the MDX shell displays a null value as an asterisk (\*). For information on suppressing null values, see "[Removing Null Elements from a Set](#page-46-1)," later in this chapter.

Also see the NONEMPTYCROSSJOIN function.

<span id="page-46-0"></span>Also note that unlike the previous functions, which return sets of members, CROSSJOIN returns a set of tuples (as does NONEMPTYCROSSJOIN). Tuples are discussed [later in this book.](#page-50-0)

#### **5.8 Filtering a Set by a Measure or Property Value**

You can also examine measure values for the members in a set and use those values to filter the set. To do so, you use the FILTER function.

The FILTER function uses a set and a logical expression. It examines a set and returns the subset in which the given logical expression is true for each member. The logical expression typically compares a measure value to a constant or to another measure value. For example:

SELECT MEASURES.[%COUNT] ON 0, FILTER(homed.city.MEMBERS,MEASURES.[%COUNT]>115) ON 1 FROM demomdx

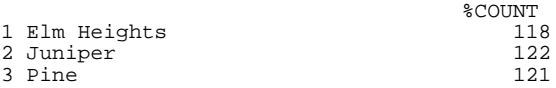

It is important to understand that this filtering occurs at an aggregate level: The measure value is computed for each possible member in the query. The FILTER function considers those aggregate values and removes members as appropriate.

You can use the same function with member properties as follows:

<span id="page-46-1"></span>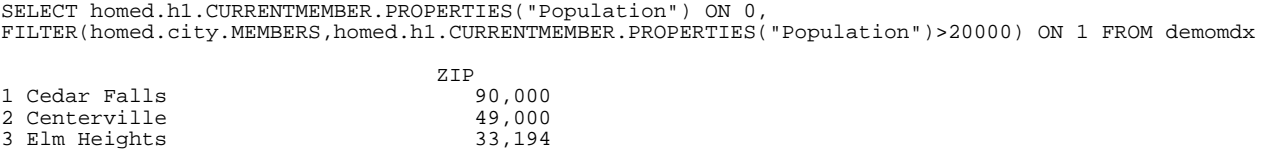

#### 4 Redwood 29,192

#### **5.9 Removing Null Elements from a Set**

In some cases, a set might contain null elements. For example, the CROSSJOIN function could potentially return null elements (as is shown in the preceding section).

If you precede the set expression with the keyword NON EMPTY, the system suppresses the null elements. For example:

SELECT MEASURES. [%COUNT] ON 0, NON EMPTY CROSSJOIN(diagd.diagnoses.MEMBERS, aged.[age group].MEMBERS) ON 1 FROM demomdx

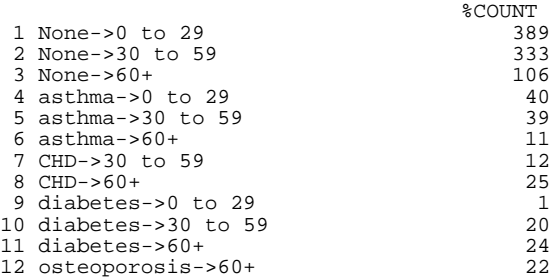

## <span id="page-47-0"></span>**5.10 Removing Duplicates**

When you combine sets, you may want to remove duplicates. This is true especially when you have created and combined sets in multiple steps. To be certain that the resulting set has no duplicates, you use the DISTINCT function.

For example, suppose that the query must return a specific city as reference, which is needed for comparison to the other cities. Consider the following query, which displays a reference city, followed by a set of cities with a given patient count:

WITH SET refcity AS '{homed.juniper}' SELECT MEASURES.[%COUNT] ON 0, {refcity,FILTER(homed.city.MEMBERS,MEASURES.[%COUNT]>115)} ON 1 FROM demomdx

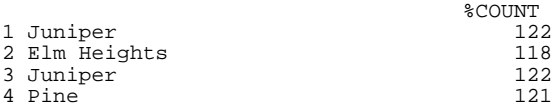

Compare to the following query, which removes the duplicate reference city:

WITH SET refcity AS '{homed.juniper}' SELECT MEASURES.[%COUNT] ON 0, DISTINCT({refcity,FILTER(homed.city.MEMBERS,MEASURES.[%COUNT]>115)}) ON 1 FROM demomdx

<span id="page-47-1"></span>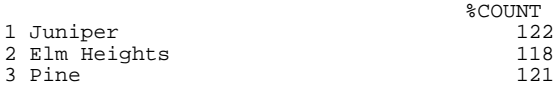

## **5.11 Counting the Elements of a Set**

To count the elements of a set, use the COUNT function. For example:

SELECT COUNT(docd.doctor.MEMBERS) ON 0 FROM demomdx

COUNT<br>41 41

By default, COUNT considers any empty elements and counts them along with the non-empty elements. If you use the EXCLUDEEMPTY keyword as the second argument, this function returns the number of non-empty elements.

To see this, first consider the following query:

SELECT aged.[age group].MEMBERS ON 0, diagd.diagnoses.MEMBERS ON 1 FROM demomdx WHERE MEASURES.[%COUNT]

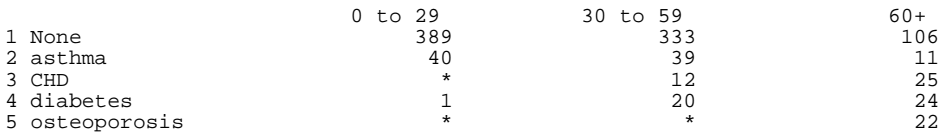

The following query counts the number of members of the Diagnoses level and uses the WHERE clause to get only patients in the age group 0 to 29:

WITH SET myset AS 'diagd.diagnoses.MEMBERS' SELECT COUNT(myset) ON 0 FROM demomdx WHERE aged.[0 to 29]

#### **COUNT** <u>5</u>

In this query, COUNT returns 5 because it considers empty members. In contrast:

WITH SET myset AS 'diagd.diagnoses.MEMBERS' SELECT COUNT(myset,EXCLUDEEMPTY) ON 0 FROM demomdx WHERE aged.[0 to 29]

COUNT<sub>3</sub> 3

# <span id="page-50-0"></span>**6 Tuples and Cubes**

This chapter discusses two additional key concepts in MDX: tuples and cubes. It discusses the following topics:

- **•** [Introduction to tuples](#page-50-1)
- **•** [How Business Intelligence determines the value of a tuple](#page-52-0)
- **•** [Examples of tuple expressions](#page-52-1)
- **•** [How to use tuples as axes of a query](#page-53-0)
- **•** [Introduction to cubes](#page-54-0)
- **•** [Relationship of higher levels to a cube dimension](#page-55-0)
- <span id="page-50-1"></span>**•** [Relationship of multiple hierarchies to a cube dimension](#page-56-0)

Also see "[Accessing the Samples Shown in This Book,](#page-10-0)" in the first chapter.

## **6.1 Introduction to Tuples**

A tuple is a combination of members from different dimensions. Each tuple has a single value (possibly null).

Every data cell in a result set is a tuple. For example, consider the following query:

SELECT MEASURES.[%COUNT] ON 0, homed.city.members ON 1 FROM demomdx

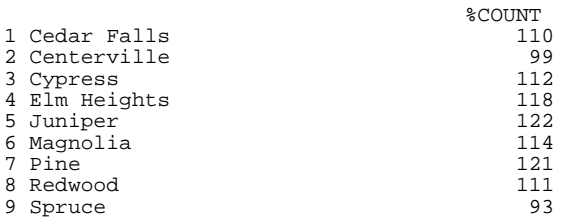

This query returns a set of nine tuples. For example, the first tuple is a combination of Cedar Falls (from the City dimension) and %COUNT (from the Measures dimension).

#### **6.1.1 Creating Tuples**

You can create a tuple directly, via the following syntax:

```
(member_expr1, member_expr2, member_expr3, ...)
```
Where *member\_expr1*, *member\_expr2*, *member\_expr3*, and so on are member expressions.

In other implementations of MDX, each of these member expressions must be associated with a different dimension. This means that a tuple cannot include more than one member from the same dimension.

In InterSystems MDX, a tuple expression can include more than one member expression from the same dimension. In most cases, the result is null, because in most cases, a record belongs to only one member. However, in InterSystems IRIS Business Intelligence, a level can be based on a list value, which means that a given record can belong to multiple members. For example, the tuple (allerd.soy,allerd.wheat) represents all patients who are allergic to both soy and wheat.

#### **6.1.2 Fully and Partially Qualified Tuples**

A tuple is either fully qualified or partially qualified:

- **•** If the tuple expression refers to each dimension in the cube, the tuple is *fully qualified*. A fully qualified tuple refers to a very small number of records and is too granular to be commonly used.
- **•** If the tuple expression does not refer to each dimension in the cube, the tuple is *partially qualified*. A partially qualified tuple can be very useful, especially when used to filter the data used by the query.

If a tuple refers to only one member, the tuple is equivalent to that member. For example, the following expressions both access the same data:

```
(colord.red)
colord.red
```
The expression (colord.red) is a tuple expression uses the Red member of the ColorD dimension.

The expression colord.red is a member expression that refers to the Red member of the ColorD dimension.

Each expression accesses only the patients whose favorite color is red.

#### **6.1.3 Sets of Tuples**

You can create sets of tuples, by enclosing a comma-separated list of tuple expressions within curly braces:

```
{tuple_expression1, tuple_expression2, ...}
```
(Note that in other implementations of MDX, for any tuple in a set, you must construct each tuple in the same way. For example, if the first tuple uses dimension A in its first list item, all the other tuples must do so as well. InterSystems MDX does not have this restriction.)

You can also create sets of tuples by using the [CROSSJOIN](#page-0-0) or NONEMPTYCROSSJOIN functions. For example:

SELECT MEASURES.[%COUNT] ON 0, CROSSJOIN(gend.gender.MEMBERS,homed.city.members) ON 1 FROM demomdx

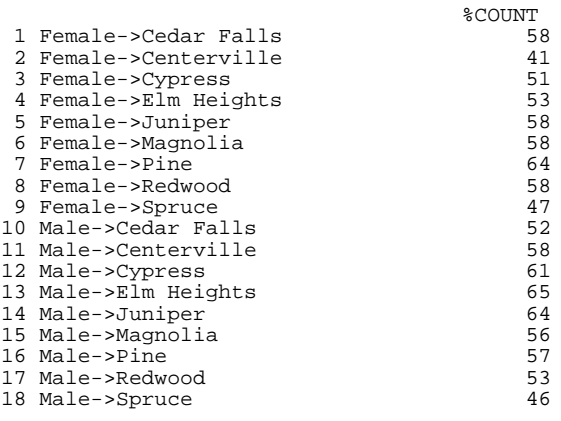

You can use these set expressions in all the places where set expressions are permitted:

- **•** As axes of a query
- **•** In the WITH clause
- <span id="page-52-0"></span>**•** As an argument to an MDX function that uses a set

## **6.2 Tuple Values**

Every tuple has a value (which might be null).

The value of a tuple is determined as follows:

- 1. The system finds the rows in the fact table that correspond to all the non-measure members used in the tuple expression.
- 2. The system then finds values for those rows as follows:
	- **•** If the tuple expression includes a specific measure, the system finds the value of that measure for each relevant row of the fact table.
	- If the tuple expression does not include a specific measure, the system uses the default measure (typically,  $\degree$ COUNT).
- 3. The system aggregates those values together, using the aggregation function specified for the measure.

For example, consider the following tuple:

(homed.32006,colord.red,allerd.[dairy products],MEASURES.[avg test score])

To determine the value of this tuple, the system finds all the patients in the fact table that belong to the 32006 ZIP code, and whose favorite color is red, and who are allergic to dairy products. The system then accesses the values for the Test Score measure for those patients and averages those values.

For another example, consider the following tuple (permitted in InterSystems MDX):

(allerd.soy,allerd.wheat)

To determine the value of this tuple, the system counts the patients who are allergic to both soy and to wheat.

Finally, consider the following tuple:

<span id="page-52-1"></span>(homed.juniper,homed.centerville)

To determine the value of this tuple, the system counts the patients whose home city is Juniper and whose home city is Centerville. The value of this tuple is null, because each patient has one home city.

## **6.3 Example Tuple Expressions**

A tuple expression can refer to a member at any level in any hierarchy of a dimension. Consider the following dimension (from the Patients cube) which includes one hierarchy with four levels:

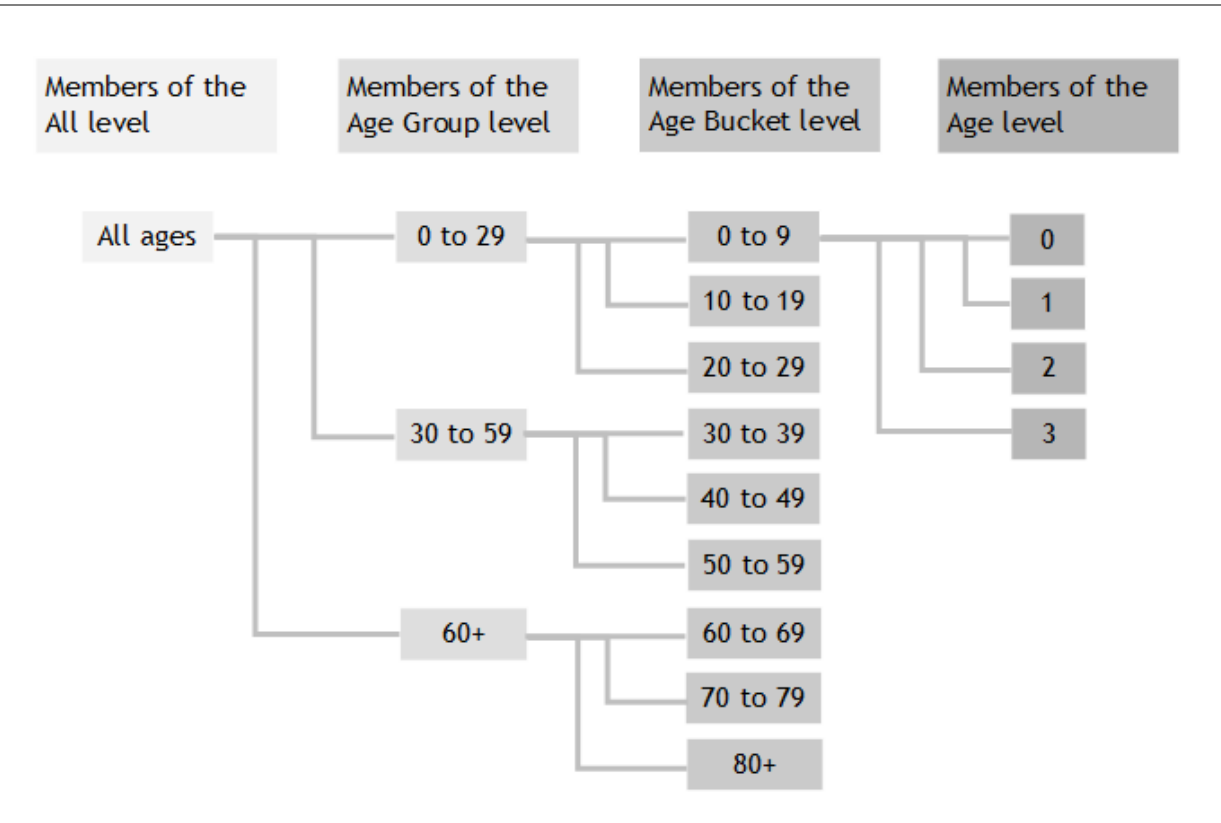

You can create tuples that use members of any of these levels. For example, you can use any of the following tuple expressions:

```
(aged.[all patients])
(aged.[0 to 29])
(aged.5)
```
For another example, let us create variations of the preceding expressions. In this case, let us include members of other dimensions in the tuple expressions:

```
(aged.[all patients],gend.male)
(aged.[0 to 29],diagd.asthma)
(aged.5,allerd.soy,colord.red)
```
## **6.4 Using Sets of Tuples as Axes of a Query**

%COUNT

You can use sets of tuples as axes of a query. The following example shows the simplest case, a set that consists of one tuple:

SELECT MEASURES.[%COUNT] ON 0, (homed.juniper,allerd.wheat,aged.[20 to 29]) ON 1 FROM demomdx

```
Juniper->wheat->20 to 29
```
The following example shows a set of tuples used as a query axis:

```
WITH SET myset AS 
'{(homed.[cedar falls],allerd.soy,colord.red),(homed.magnolia,allerd.soy,colord.green),
(homed.34577,allerd.eggs,colord.green)}' 
SELECT MEASURES.[%COUNT] ON 0, myset ON 1 FROM demomdx
                                    %COUNT
1 Cedar Falls->soy->Red *
2 Magnolia->soy->Green 1
3 34577->eggs->Green
```
For another example, the following is a valid query in InterSystems MDX:

```
WITH SET myset AS 
'{(homed.[cedar falls],allerd.soy,colord.green),(colord.red,allerd.soy,homed.pine,gend.male)}' 
SELECT MEASURES.[%COUNT] ON 0, myset ON 1 FROM demomdx
                                      %COUNT
1 Cedar Falls->soy->Green
2 Red->soy->Pine->Male *
```
Finally, the following example uses tuples that refer multiple times to a single dimension:

```
SELECT MEASURES.[%COUNT] ON 0, 
{(allerd.soy,allerd.wheat),(homed.juniper,homed.centerville)} ON 1 FROM demomdx
                                       %COUNT
1 soy->wheat 4
2 Juniper->Centerville *
```
There are 4 patients who are allergic to both soy and wheat.

<span id="page-54-0"></span>There are no patients with two home cities.

## **6.5 Introduction to Cubes**

A cube is an n-dimensional structure that contains one *axis* (or *edge*) for each dimension. The cells of this cube are tuples. An MDX query retrieves specific tuples from the cube.

It is useful to visualize this cube, at least in simple cases. The DemoMDX cube has 10 dimensions (including the Measures dimension). For the sake of simplicity, the following figure shows three of those dimensions (HomeD, GenD, and Measures). Note that only three measures are actually shown.

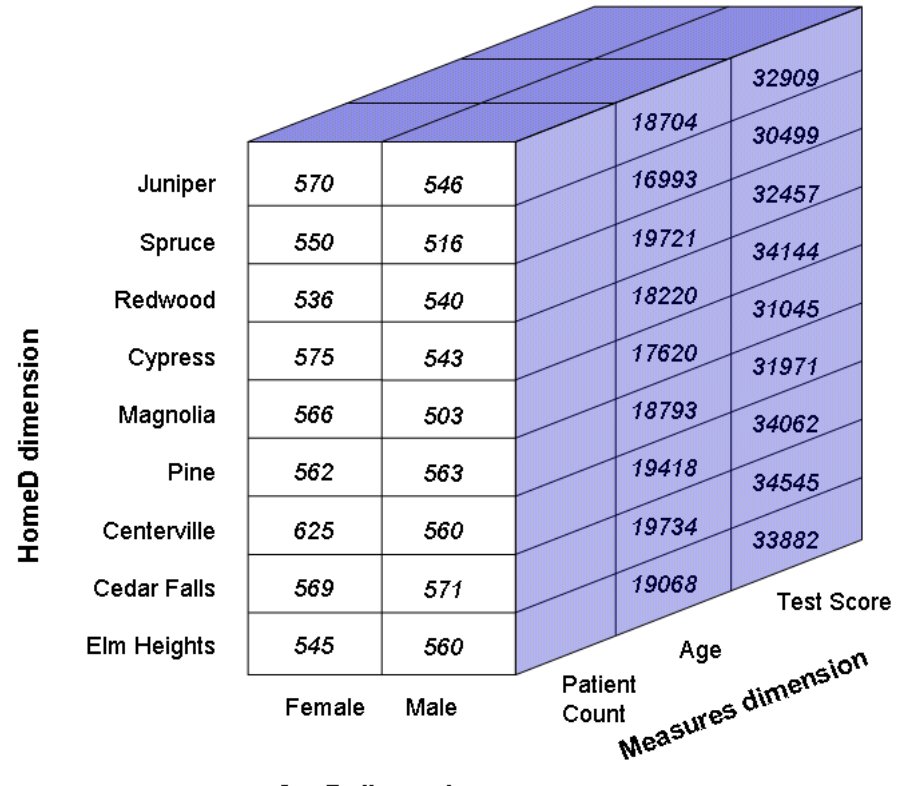

**GenD dimension** 

Each axis of the cube is divided into segments, with one segment for each of the lowest-level members of the corresponding dimension. For the HomeD axis, these segments are the members of the City level.

Each cell in the cube is a fully qualified tuple. Each tuple has a value, as shown in the figure.

An MDX query is a request for a set of tuples, each of which has a value. Consider the following query:

SELECT CROSSJOIN(MEASURES.[%COUNT],gend.gender.MEMBERS) ON 0, homed.city.MEMBERS ON 1 FROM demomdx

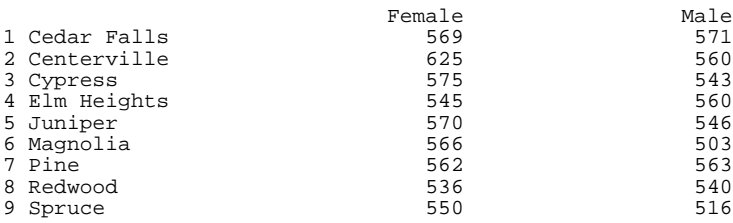

For this query, the system finds the relevant tuples in the cube and obtains their values. For example, the first tuple is (homed.[cedar falls],gend.female,measures.[%COUNT]). The value of this tuple is 569.

Each measure that is aggregated by addition (such as Age) is contained directly in the cube. For other measures, MDX uses values from the cube and aggregates them as specified in the measure definition.

For example, the Avg Age measure is not contained directly in the cube, but the Age measure is; the Age measure contains the cumulative age of all the patients represented in a tuple. To calculate the Avg Age measure, MDX divides Age by %COUNT. Consider the following query:

SELECT CROSSJOIN(MEASURES.[avg age],gend.gender.MEMBERS) ON 0, homed.city.members ON 1 FROM demomdx

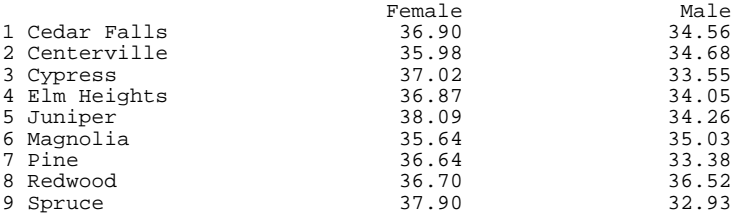

<span id="page-55-0"></span>In this example, the second tuple is (homed.[cedar falls],gend.male,measures.[avg age]). To obtain this value, MDX divides the value of (homed.[cedar falls],gend.male,measures.[age]) by the value of (homed.[cedar falls],gend.male,measures.[%COUNT]) — 19734 divided by 571 is 34.56, as shown in the preceding results.

## **6.6 Higher Levels and a Cube Dimension**

For now, we consider only dimensions that contain a single hierarchy.

For any dimension, only the lowest level is represented directly on the corresponding cube axis.

For example, the following figure shows all the levels of the HomeD dimension:

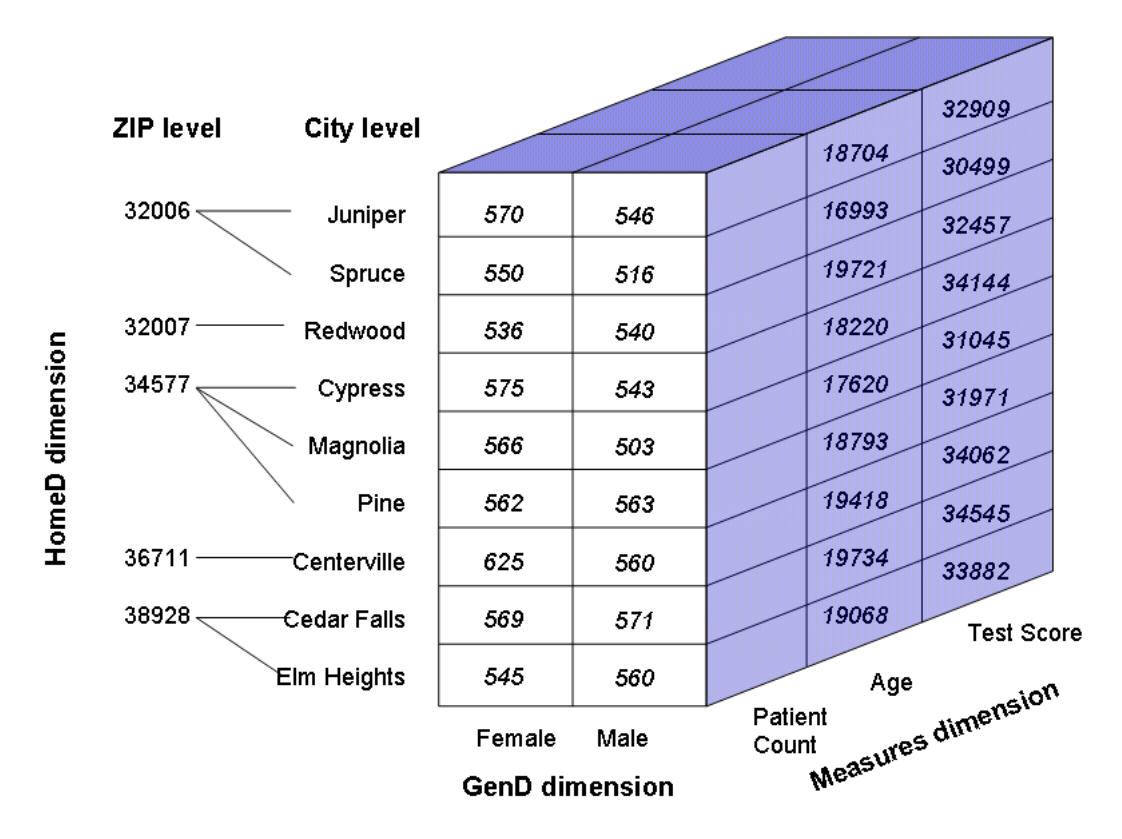

Notice that the HomeD axis includes only the leaf members of this dimension — that is, only the members of its lowest level. The higher levels consist of combinations of lower members. For example, each member of the ZIP level consists of one or more members of the City dimension.

Now consider the following query:

SELECT CROSSJOIN(MEASURES.[%COUNT],gend.gender.MEMBERS) ON 0, homed.zip.members ON 1 FROM demomdx

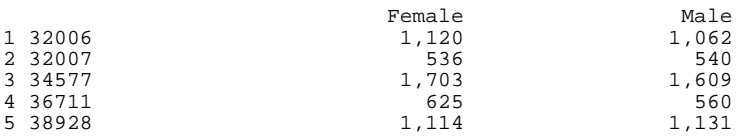

For this query, the system finds the relevant tuples of the cube and obtains their values.

For example, the first tuple is (homed. [32006], gend. female, measures. [ $\degree$ COUNT]). The member 32006 consists of the cities Juniper and Spruce. This means that the tuple (homed.[32006],gend.female,measures.[%COUNT]) consists of the combination of the following tuples:

- **•** (homed.[juniper],gend.female,measures.[%COUNT])
- <span id="page-56-0"></span>**•** (homed.[spruce],gend.female,measures.[%COUNT])

These tuples have the values 570 and 550, respectively. The %COUNT measure is aggregated by adding, so the value for (homed.[32006],gend.female,measures.[%COUNT]) is 1120.

## **6.7 Multiple Hierarchies in a Cube Dimension**

A dimension can have multiple hierarchies. For a dimension that includes multiple hierarchies, the corresponding axis of the cube contains one segment for each member of the lowest level in each hierarchy.

Consider the following theoretical cube:

```
Members of cube 'theoretical':
-----------------------------------------
...
Dimensions
...
   Sales Date
     H1
       Sales Year
       Sales Period
       Sales Date
    H<sub>2</sub> Sales Quarter
...
```
The Sales Date dimension contains two hierarchies. The H1 hierarchy has three levels:

- **•** The Sales Year level. For example, a members of this level is 1990.
- **•** The Sales Period level. For example, a members of this level is Jan–1990.
- **•** The Sales Date level. For example, a members of this level is Jan 3 1990.

The other hierarchy contains only one level.

In this case, the Sales Date axis contains one segment for each member of Sales Date and one segment for each member of Sales Quarter. For example:

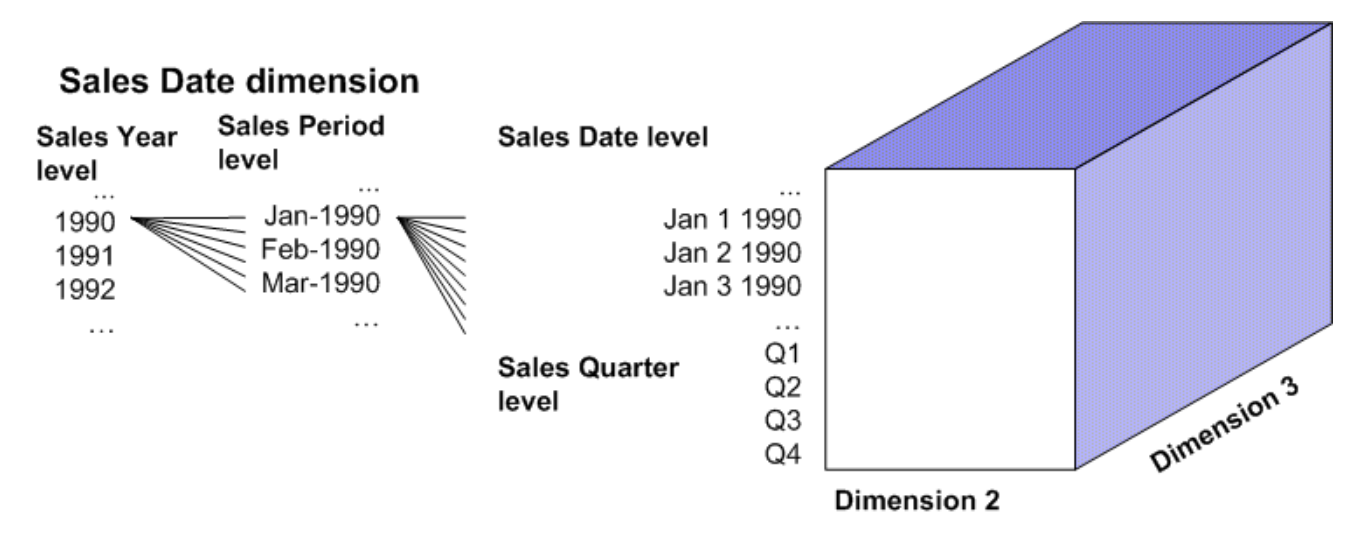

(For reasons of space, the picture of the cube is not divided into tuples.)

When a query uses, for example, the Sales Quarter level, the system uses the appropriate part of this axis and accesses the requested tuples.

# <span id="page-58-0"></span>**7 Filtering a Query**

This chapter describes ways to filter data in MDX queries. It discusses the following topics:

- **•** [How to use the WHERE clause](#page-58-1)
- **•** [How to use the %NOT optimization](#page-61-0)
- <span id="page-58-1"></span>• [How to use the %OR optimization](#page-61-1)

Also see "[Accessing the Samples Shown in This Book,](#page-10-0)" in the first chapter.

## **7.1 Introduction to the WHERE Clause**

As noted in the section "[Including a Simple Filter in a Query,](#page-20-0)" earlier in this book, an MDX query itself can also include a filter (the WHERE clause). The WHERE clause of an MDX query is commonly referred to as the *slicer axis*. If the WHERE clause contains only one member, the system accesses only a slice of the cube.

For example, consider the following query:

SELECT {MEASURES.[%COUNT],MEASURES.[avg age]} ON 0, gend.gender.MEMBERS ON 1 FROM demomdx WHERE homed.redwood

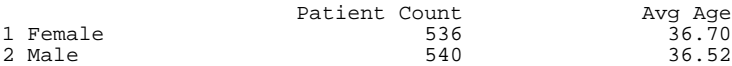

This query accesses only one slice of the cube, the slice of patients whose home city is Redwood. For example:

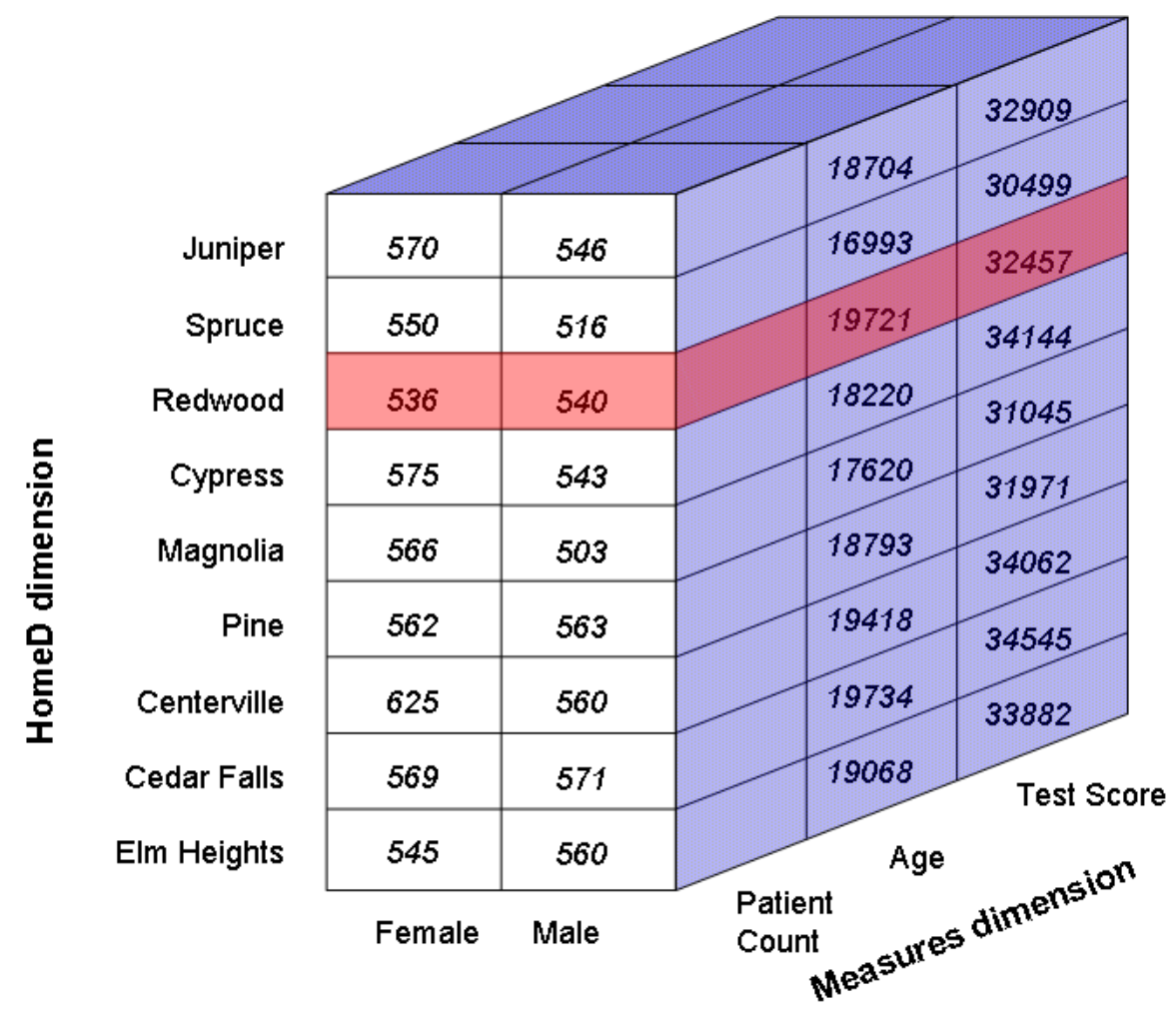

#### **GenD dimension**

In this case, the Redwood slice is the only part of the cube that the query considers.

If the WHERE clause uses a set or a tuple, however, the phrase *slicer axis* is less useful, because in these cases, the cube is not truly being sliced.

#### **7.1.1 Using a Set in the WHERE Clause**

More generally, the WHERE clause can contain a set expression instead of a single member expression. In this case MDX combines the records with logical AND. For example, the following query uses only patients whose favorite color is red and patients who are male:

SELECT MEASURES.[%COUNT] ON 0, homed.city.MEMBERS ON 1 FROM demomdx WHERE{colord.red,gend.male}

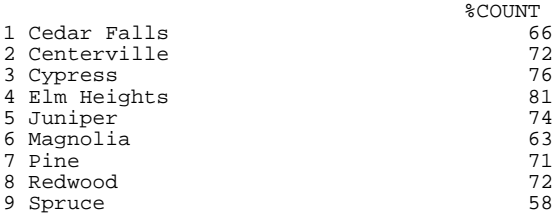

In this case, the query uses the set  $\{\text{colord.read}, \text{send.male}\}$ , which consists of two members. When the system accesses the fact table, it finds the records associated with colord.red and the records associated with gend.male and it uses all those records.

**Important:** Each set element is used as a separate slicer axis, and the results of all the slicer axes (of all %FILTER clauses) are aggregated together. This is the process of *axis folding* (a filter is considered to be a query axis). Axis folding means that if a given source record has a non-null result for each slicer axis, that record is counted multiple times.

> In axis folding, values are combined according to the aggregation method for that measure, as specified in the cube definition. (In the examples here, %COUNT is added.)

For more details, see "Axis Folding" in the appendix "How the Business Intelligence Query Engine Works" in *Implementing InterSystems Business Intelligence*.

The next section discusses how to filter queries in yet another way.

#### **7.1.2 Using Tuples in the WHERE Clause**

In the WHERE clause, you can instead specify a single tuple or a set of tuples. For example:

SELECT MEASURES.[%COUNT] ON 0, NON EMPTY homed.city.MEMBERS ON 1 FROM demomdx WHERE (aged.[age group].[60 +],gend.male)

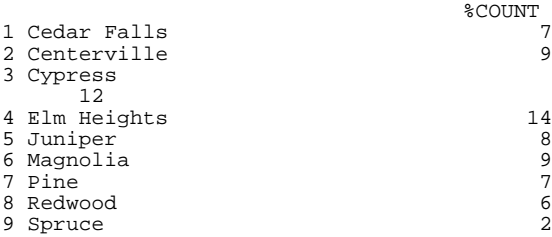

#### For another example:

WITH SET myset as '{(aged.[age group].[60 +],diagd.chd),(aged.[age group].[60+],diagd.asthma)}' SELECT MEASURES.[%COUNT] ON 0, NON EMPTY homed.city.MEMBERS ON 1 FROM demomdx WHERE myset

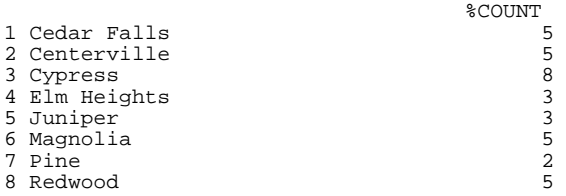

When you filter the query itself, it is often useful to use the NON EMPTY keyword, so that the query returns only the nonnull values. Include this keyword at the start of any set expression that might return a null value. For example:

SELECT MEASURES.[%COUNT] ON 0, NON EMPTY homed.city.MEMBERS ON 1 FROM demomdx WHERE (aged.[age bucket].[30 to 39],diagd.chd)

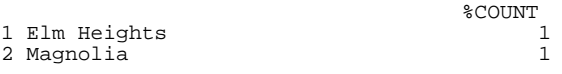

In contrast, if we did not use NON EMPTY, the result would be as follows:

SELECT MEASURES.[%COUNT] ON 0, homed.city.MEMBERS ON 1 FROM demomdx WHERE (aged.[age bucket].[30 to 39],diagd.chd)

```
 %COUNT
1 Cedar Falls *
2 Centerville *
3 Cypress
4 Elm Heights 1<br>5 Iuniones
5 Juniper *
6 Magnolia 1
7 Pine
8 Redwood
9 Spruce
```
## <span id="page-61-0"></span>**7.2 The %NOT Optimization**

It is often necessary to exclude a single member of a level. To do this easily, you can use the %NOT function, which is an InterSystems extension:

SELECT aged.[age bucket].MEMBERS ON 1 FROM patients WHERE aged.[age group].[0 to 29].%NOT

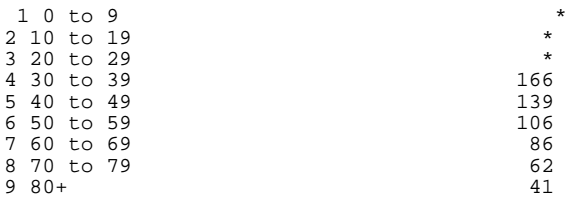

<span id="page-61-1"></span>Queries that use the %NOT function run more quickly than equivalent queries that use EXCEPT.

## **7.3 The %OR Optimization**

Often it is necessary for the WHERE clause to refer to multiple members. For example:

SELECT gend.MEMBERS ON 1 FROM patients WHERE {allerd.[ant bites], allerd.soy, allerd.wheat}

```
1 Female 56<br>2 Male 59
2 Male
```
This query construction, however, means that the system evaluates the query results multiple times (once for each item in the WHERE clause) and then combines them. This can be undesirably slow and can double-count items. (In this example, a given patient can be counted as many as three times, once for each allergy in the WHERE clause.)

With the %OR function, you can rewrite the query as follows:

SELECT gend.MEMBERS ON 1 FROM patients WHERE %OR({allerd.[ant bites],allerd.soy,allerd.wheat})

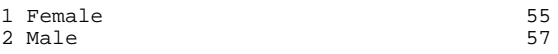

Note the numbers are lower, because this query does not double-count any patients. Also, this query is faster than the preceding.

You can use %OR with a set that contains members of different levels (or even that contains tuples). For example:

```
SELECT NON EMPTY [Measures].[%COUNT] ON 0 FROM [Patients] 
WHERE %OR({[AgeD].[H1].[Age Bucket].&[80+],[DiagD].[H1].[Diagnoses].&[CHD]})
                              Patient Count
```

```
 71
```
# <span id="page-62-0"></span>**8 Adding Summaries**

This chapter describes how to add summaries (such as averages and totalsxt) to your MDX queries. It discusses the following topics:

- **•** [Introduction to the main functions you use to add summaries](#page-62-1)
- <span id="page-62-1"></span>**•** [How to add a summary line to your query](#page-63-0)

Also see "[Accessing the Samples Shown in This Book,](#page-10-0)" in the first chapter.

## **8.1 Introduction to Summary Functions**

MDX includes functions that summarize a given value, across a given set. For each function, the arguments are a set and an optional numeric expression (such as a reference to a measure). The system evaluates the expression for each member of the set and then returns a single value. If no numeric expression is given, the system instead evaluates the measure used in the query (possibly %COUNT).

The functions are as follows:

- **•** SUM, which returns the sum of the values.
- **•** AVG, which returns the average value. This function ignores members for which the expression is null.
- **•** MAX, which returns the maximum value.
- **•** MIN, which returns the minimum value.
- **•** MEDIAN, which returns the value from the set that is closest to the median value.
- **STDDEV**, which returns the standard deviation of the values.
- **•** STDDEVP, which returns the population standard deviation of the values.
- **•** VAR, which returns the variance of the values.
- VARP, which returns the population variance of the values.

For example:

SELECT MAX(diagd.diagnoses.MEMBERS,MEASURES.[%COUNT]) ON 0 FROM demomdx

 MAX <u>828</u>

This query shows the maximum value of the %COUNT measure for the members of the Diagnoses level.

For another example, use the same function without specifying its second argument. In this case, the query displays the %COUNT measure as a column:

SELECT MEASURES.[%COUNT] ON 0, MAX(diagd.diagnoses.MEMBERS) ON 1 FROM demomdx

```
 %COUNT
MAX 828
```
For another example, use the same function without specifying any measure in the query at all:

SELECT MAX(diagd.diagnoses.MEMBERS) ON 0 FROM demomdx

**MAX** <u>828</u>

<span id="page-63-0"></span>In this case, the system uses %COUNT.

## **8.2 Adding a Summary Line**

More typically, rather than displaying the summary value by itself, you include it in a query that shows all the values of the set. This process is analogous to adding a summary line (as a row or column) in a spreadsheet.

The following example shows the %COUNT measure for each diagnosis, followed by the maximum value for this measure across this set:

```
SELECT MEASURES.[%COUNT] ON 0, 
{diagd.diagnoses.MEMBERS, MAX(diagd.diagnoses.MEMBERS,MEASURES.[%COUNT])} ON 1 FROM demomdx
```
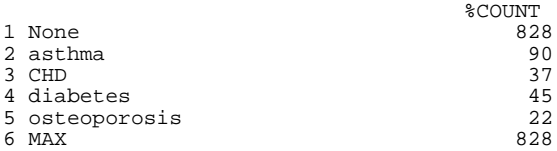

Notice that the system first computes the %COUNT measure for each member using the aggregation method defined for that measure. In this case, the patients are counted. The asthma member, for example, has a total %COUNT value of 90. The MAX function then obtains the largest value for this measure, across the set of diagnoses.

For another example:

SELECT {gend.gender.MEMBERS, AVG(gend.gender.MEMBERS,MEASURES.[%COUNT])} ON 0, MEASURES.[%COUNT] ON 1 FROM demomdx Female Male AVG

%COUNT 488 512 500

[with Sets.](#page-40-2)" For example, the following query is equivalent to the preceding one:

When using the summary functions, you might find it convenient to use [named sets](#page-41-0), as described in the chapter "[Working](#page-40-2)"

WITH SET genders AS 'gend.gender.MEMBERS' SELECT {genders, AVG(genders,MEASURES.[%COUNT])} ON 0, MEASURES.[%COUNT] ON 1 FROM demomdx

Another way to add a summary line is to define a summary member that combines the displayed members. See "Adding a Summary Member," in the chapter "[Creating and Using Calculated Measures and Members.](#page-64-0)"

# <span id="page-64-0"></span>**9 Creating Calculated Measures and Members**

This chapter describes how to create and use calculated measures and members. It discusses the following topics:

- **•** [Overview](#page-64-1)
- **•** [How to create calculated members within a query](#page-65-0)
- **•** [MDX recipes for commonly needed calculated measures](#page-65-1)
- **•** [MDX recipes for commonly needed non-measure members](#page-69-0)
- <span id="page-64-1"></span>**Note:** Your cubes might contain additional calculated members that you can use in all queries; see *Defining Models for InterSystems Business Intelligence*.

Also see "[Accessing the Samples Shown in This Book,](#page-10-0)" in the first chapter.

## **9.1 Overview of Calculated Measures and Members**

In MDX, you can create a calculated member, which is a member based on other members. You can define two kinds of calculated members: ones that are measures and ones that are not. (Remember that a measure is considered to be a member of the MEASURES dimension.)

**•** A *calculated measure* is based on other measures. For example, one measure might be defined as a second measure divided by a third measure.

The phrase *calculated measure* is not a standard MDX phrase. This book uses the phrase for brevity.

**•** A *non-measure calculated member* typically aggregates together other non-measure members. Like other non-measure members, this calculated member is a group of records in the fact table.

For example, suppose member A refers to 150 records in the fact table, and member B refers to 300 records in the fact table. Suppose that you create a member C that aggregates A and B together. Then member C refers to the relevant 450 records in the fact table.

## <span id="page-65-0"></span>**9.2 Creating a Calculated Member**

To create one or more calculated members within a query, use syntax as follows:

WITH with\_clause1 with\_clause2 ... SELECT query\_details

**Tip:** Notice that you do not include commas between the clauses.

Where:

**•** Each expression *with\_clause1*, *with\_clause2*, and so on has the following syntax:

MEMBER MEASURES.[new\_measure\_name] AS 'value\_expression'

Later sections of this chapter discuss *value\_expression*.

**•** *query\_details* is your MDX query.

Then your query can refer the calculated member by name in all the places where you can use other members.

For example:

WITH MEMBER MEASURES.avgage AS 'MEASURES.[age]/MEASURES.[%COUNT]' SELECT MEASURES.avgage ON 0, diagd.diagnoses.members ON 1 FROM demomdx

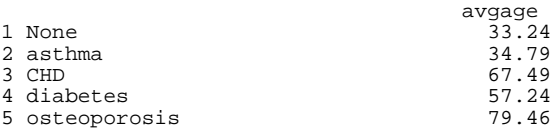

<span id="page-65-1"></span>**Note:** This calculated member is a *query-scoped* calculated member; its scope is the query. For information on sessionscoped calculated members, see "CREATE MEMBER Statement," in the *InterSystems MDX Reference*.

## **9.3 MDX Recipes for Calculated Measures**

This section describes how to create MDX expressions for some commonly needed calculated measures:

- **•** [General combinations of other measures](#page-65-2)
- **•** [Percentages of aggregate values](#page-66-0)
- **•** [Count of distinct members](#page-66-1)
- **•** [Semi-additive measures](#page-67-0)
- <span id="page-65-2"></span>**•** [Filtered measures](#page-67-1)
- **•** [Measures that refer to other time periods](#page-68-0)
- **•** [Measures that refer to other cells in a pivot table](#page-68-1)

#### **9.3.1 Combinations of Other Measures**

For a calculated measure, the value expression often has the form of a mathematical formula that combines measure expressions. For example:

```
(MEASURES.[measure A] + MEASURES.[measure B]) * 100
Or:
```
(MEASURES.[measure A] + MEASURES.[measure B])/MEASURES.[measure C]

More formally, in this expression, you can use the following elements:

- **•** References to measures.
- **•** Numeric literals. For example: 37
- **•** Percentage literals. For example: 10%

There must be no space between the number and the percent sign.

**•** Mathematical operators. InterSystems IRIS Business Intelligence supports the standard mathematical operators: + (addition), - (subtraction), / (division), and \* (multiplication). It also supports the standard unary operators: + (positive) and - (negative).

You can also use parentheses to control precedence.

For example: MEASURES.[%COUNT] / 100

**•** MDX functions that return numeric values, such as AVG, MAX, COUNT, and others.

In addition to the functions already discussed, Business Intelligence supports several scalar functions: SQRT, LOG, and POWER.

<span id="page-66-0"></span>**Tip:** The MDX function IIF is often useful in such expressions. It evaluates a condition and returns one of two values, depending on the condition. You can use this to avoid dividing by zero, for example.

#### **9.3.2 Percentages of Aggregate Values**

It is often necessary to calculate percentages of the total record count or percentages of other aggregate values. In such cases, you can use the %MDX function, which is an InterSystems extension. This function executes an MDX query, which should return a single value, and returns that value, which is unaffected by the context in which you execute the function. This means that you can calculate percentages with measures defined by value expressions like this:

100 \* MEASURES.[measure A] / %MDX("SELECT FROM mycube")

For example:

WITH MEMBER MEASURES.PercentOfAll AS '100 \* MEASURES.[%COUNT]/%MDX("SELECT FROM demomdx")' SELECT MEASURES.PercentOfAll ON 0, diagd.MEMBERS ON 1 FROM demomdx

<span id="page-66-1"></span>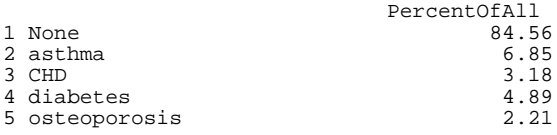

#### **9.3.3 Distinct Member Count**

In some cases, for a given cell, you want to count the number of distinct members of some particular level. For example, the DocD dimension includes the level Doctor. We could count the number of unique doctors who are primary care physicians for any given set of patients. To do so, we define a calculated measure that uses the following *value\_expression*:

COUNT([docd].[h1].[doctor].MEMBERS,EXCLUDEEMPTY)

We can use this measure in a query as follows:

WITH MEMBER MEASURES.[distinct doctor count] AS 'COUNT(docd.doctor.MEMBERS,EXCLUDEEMPTY)' SELECT MEASURES.[distinct doctor count] ON 0, aged.[age bucket].MEMBERS ON 1 FROM demomdx

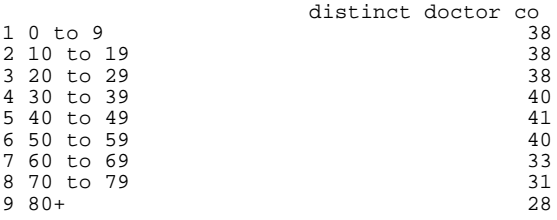

#### <span id="page-67-0"></span>**9.3.4 Semi-Additive Measures**

A *semi-additive measure* is a measure that is aggregated across most but not all dimensions. For example, customers' bank balances cannot be added across time, because a bank balance is a snapshot in time. To create such measures, you can use the %LAST function, an InterSystems extension to MDX.

Consider the following measures:

**•** Balance is based on the source property CurrentBalance and is aggregated by summing.

You would avoid aggregating this measure over time, because it would give incorrect results; that is, you should use this measure only in pivot tables that include a time level for rows or columns.

**•** Transactions is based on the source property TxCount and is aggregated by summing.

You can define a calculated measure called LastBalance and use the following *value\_expression*:

%LAST(Date.Day.Members,Measures.Balance)

<span id="page-67-1"></span>The %LAST function returns the last non-missing value for a measure evaluated for each member of the given set. In this case, it finds the last day that has a value and returns that value.

#### **9.3.5 Filtered Measures (Tuple Measures)**

A normal measure considers all records in the fact table for which the source value is not null. In some cases, you may want to define a filtered measure, which has the following behavior:

- **•** The measure is null for certain records.
- For the other records, the measure has a value.

For a filtered measure (also informally called a *tuple measure*), use a *value\_expression* like the following:

([MEASURES].[my measure],[DIMD].[HIER].[LEVEL].[member name])

In this case, *value\_expression* is a tuple expression where:

- [MEASURES]. [my measure] is the measure to use as a basis.
- **•** [DIMD].[HIER].[LEVEL].[member name] is the member for which the measure value should be non-null.

For example, the Avg Test Score measure is the average test score considering all patients who have a non-null value for the test. Suppose that in addition to the Avg Test Score measure, your customers would like to see another column that just shows the average test scores for patients with coronary heart disease (the CHD diagnosis). That is, the customers would like to have the measure Avg Test Score - CHD. In this case, you can create a calculated measure that has the following *value\_expression*:

(MEASURES.[avg test score],diagd.h1.diagnoses.chd)

For example:

 $5$  May-2009

```
WITH MEMBER MEASURES.[avg test score - chd] AS 
'(MEASURES.[avg test score],diagd.h1.diagnoses.chd)' 
SELECT MEASURES.[avg test score - chd] ON 0, aged.[age bucket].MEMBERS ON 1 FROM demomdx
                    avg test score - c
1 0 to 9<br>2 10 to
 10 to 19
3 20 to 29
4 30 to 39 *
 5 40 to 49 78.00
6 50 to 59
7 60 to 69 80.71<br>8 70 to 79 83.33
 70 to 79
9 80+ 55.25
```
#### <span id="page-68-0"></span>**9.3.6 Measures for Another Time Period**

It is often useful to view the value of a given measure for an earlier time period, while viewing a later time period. As an example, you can define a calculated measure called UnitsSoldPreviousPeriod and use the following *value\_expression*:

([DateOfsale].[Actual].CurrentMember.PrevMember ,MEASURES.[units sold])

Because of how this measure is defined, it is meaningful only if you use the DateOfSale dimension on the other axis of the query. For example:

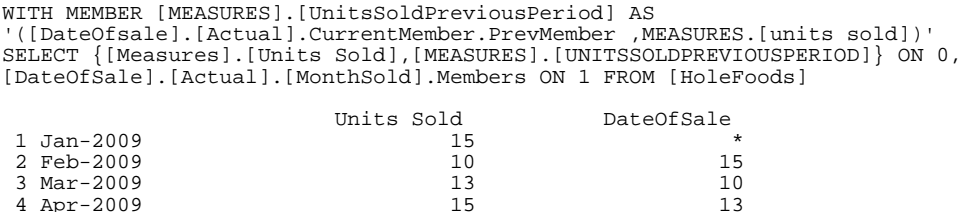

... Notice that the caption of the second column is based on the dimension used within the value expression, rather than the name of the calculated member that we defined. We can use the %LABEL function to provide a more suitable caption. For example:

```
WITH MEMBER [MEASURES].[UnitsSoldPreviousPeriod] AS 
'([DateOfsale].[Actual].CurrentMember.PrevMember ,MEASURES.[units sold])' 
SELECT {[Measures].[Units Sold],%LABEL([MEASURES].[UNITSSOLDPREVIOUSPERIOD],"Units (Prv Pd)","")} ON 
0.[DateOfSale].[Actual].[MonthSold].Members ON 1 FROM [HoleFoods]
                      Units Sold Units (Prv Pd)
1 Jan-2009 15 *
2 Feb-2009 10 15
```
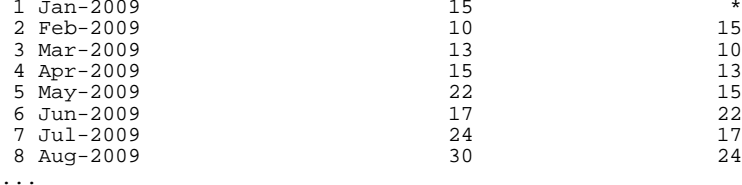

4 Apr-2009 15 13

<span id="page-68-1"></span>These examples use a time-based level, because this kind of analysis is common for time levels. You can, however, use the same technique for data levels.

#### **9.3.7 Measures That Refer to Other Cells**

It is often useful to refer to the value in a different cell of the pivot table. To do so, you can use the %CELL and %CELLZERO functions. Each of these functions returns the value of another cell of the pivot table, by position. If the given call has no value, %CELL returns null; in contrast, %CELLZERO returns zero.

These functions have many uses. For one example, you can use %CELL to calculate a running total (in this case, the cumulative inches of rainfall):

SELECT {MEASURES.[Rainfall Inches],%CELL(-1,0)+%CELL(0,-1)} ON 0, {dated.year.1960:1970} ON 1 FROM cityrainfall

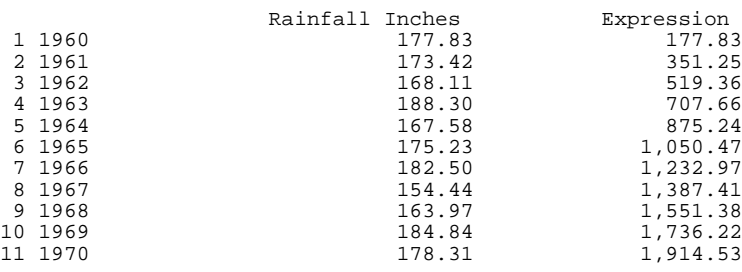

## <span id="page-69-0"></span>**9.4 MDX Recipes for Non-Measure Calculated Members**

This section provides recipes for non-measure calculated members for some common scenarios:

- **•** [Age members](#page-69-1)
- **•** [Members that combine a hardcoded set of members](#page-69-2)
- **•** [Members that combine members specified in a term list](#page-70-0)
- <span id="page-69-1"></span>**•** [Members that combine ranges of dates](#page-70-1)
- **•** [Members that intersect other members](#page-71-0)

#### **9.4.1 Defining Age Members**

It is often useful to have members that group records by age. To define such members, use an existing time level and the special NOW member. For example, consider the MonthSold level in the HoleFoods sample. You could define a calculated member named 3 Months Ago with the following *value\_expression*:

[dateofsale].[actual].[monthsold].[now-3]

#### For example:

<span id="page-69-2"></span>WITH MEMBER CalcD.[3 months ago] as '[dateofsale].[actual].[monthsold].[now-3]' SELECT calcd.[3 months ago] ON 0, {MEASURES.[units sold], MEASURES.target} ON1 FROM holefoods 3 months ago

1 Units Sold 37<br>2 Target 254.00 2 Target

#### **9.4.2 Defining a Hardcoded Combination of Members**

In many cases, it is useful to define a coarser grouping that combines multiple members of the same level. To do so, create a non-measure calculated member that has a *value\_expression* of the following form:

%OR({member\_expression, member\_expression,...})

#### For example:

```
%OR({colord.red,colord.blue,colord.yellow})
```
Each non-measure member refers to a set of records. When you create a member that uses the %OR function, you create a new member that refers to all the records that its component members use.

For example:

```
WITH MEMBER CalcD.[primary colors] as '%OR({colord.red,colord.blue,colord.yellow})' 
SELECT calcd.[primary colors] ON 0, 
{MEASURES.[%COUNT], MEASURES.[avg test score]} ON 1 FROM demomdx
```
#### <span id="page-70-0"></span>**9.4.3 Defining a Combination of Members Defined by a Term List**

Term lists provide a way to customize a Business Intelligence model without programming. A term list is a simple (but extendable) list of key and value pairs. You can use term lists in the multiple ways; one is to build a set of members, typically for use in a filter.

In this case, you use the %TERMLIST function and the %OR function; create a non-measure calculated member that has a *value\_expression* of the following form:

```
%OR(%TERMLIST(term_list_name))
```
Where *term\_list\_name* is a string that evaluates to the name of a term list.

For example:

```
%OR(%TERMLIST("My Term List"))
```
This expression refers to all records that belong to any of the members indicated by the term list (recall that %OR combines the members into a single member).

<span id="page-70-1"></span>The %TERMLIST function has an optional second argument; if you specify "EXCLUDE" for this argument, the function returns the set of all members of the level that are not in the term list.

#### **9.4.4 Aggregating Ranges of Dates**

Another useful form uses a range of members aggregated by %OR:

%OR(member\_expression\_1:member\_expression\_n)

The expression member\_expression\_1:member\_expression\_n returns all members from member\_expression\_1 to member\_expression\_n, inclusive. This form is particularly useful with time levels, because you can use it to express a range of dates in a compact form.

For time levels, you can also use the special NOW member. The following expression aggregates sales records from 90 days ago through today:

%OR(DateOfSale.DaySold.[NOW-90]:DateOfSale.DaySold.[NOW])

Or use the following equivalent form:

```
%OR(DateOfSale.DaySold.[NOW-90]:[NOW])
```
You can also use the PERIODSTODATE function to get a range of dates. For example, the following expression gets the range of days from the start of the current year to today and aggregates these days together:

%OR(PERIODSTODATE(DateOfSale.YearSold,DateOfSale.DaySold.[NOW]))

#### <span id="page-71-0"></span>**9.4.5 Defining a Member as an Intersection of Other Members**

In some cases, typically when you define a filter, it is useful to define a member that is an intersection of members. Suppose that you need a filter like the following (which does not show literal syntax):

Status = "discharged" and ERvisit = "yes" and PatientClass="infant"

Also suppose that you need to use this filter in many places.

Rather than defining the filter expression repeatedly, you could define and use a calculated member. For this calculated member, specify **Expression** as follows:

%OR({member\_expression,member\_expression,...}

For example:

```
%OR({birthd.year.NOW,allersevd.[003 LIFE-THREATENING]}
```
The expression (birthd.year.NOW,allersevd.[003 LIFE-THREATENING]) is a tuple expression, which is the intersection of the member birthd.year.NOW and the member allersevd.[003 LIFE-THREATENING] — that is, all patients who were born in the current year and who have a life-threatening allergy.